D01429583A

# **TASCAM**

# **DA-3000SD**

# **Grabadora audio de 2 canales**

# **MANUAL DE INSTRUCCIONES**

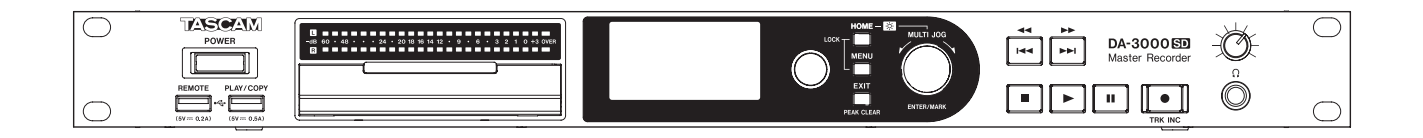

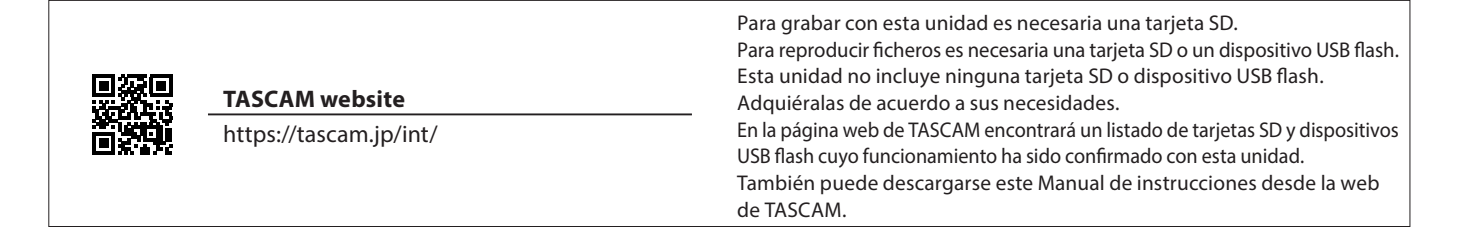

# **INSTRUCCIONES IMPORTANTES DE SEGURIDAD**

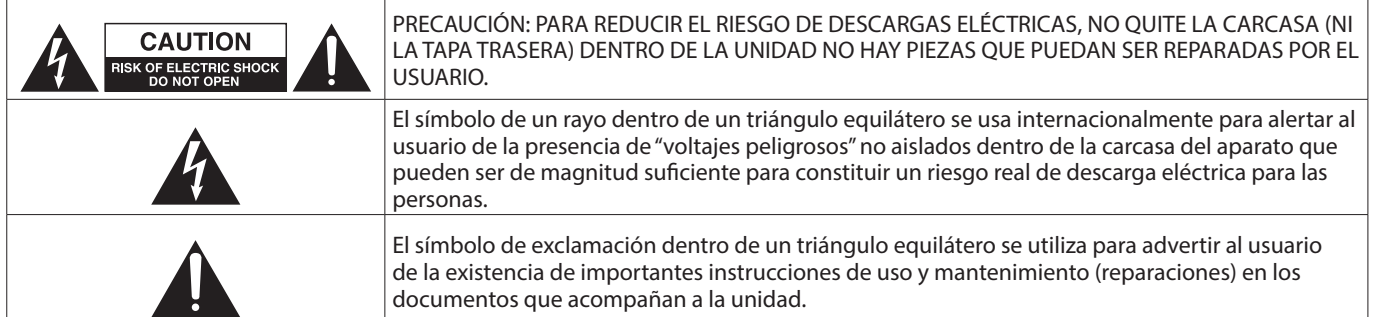

#### **CUIDADO: PARA EVITAR EL RIESGO DE INCENDIOS O DESCARGAS ELÉCTRICAS, NO EXPONGA ESTE APARATO A LA LLUVIA O LA HUMEDAD.**

#### **Para EE.UU.**

#### **Declaración de conformidad del fabricante**

Modelo: DA-3000SD

Fabricante: TASCAM Responsable: TEAC AMERICA, INC. Dirección: 10410 Pioneer Blvd., Unit #3, Santa Fe Springs, CA 90670, U.S.A

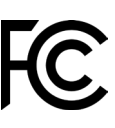

Teléfono: 1-323-726-0303

Este dispositivo cumple con lo indicado en la sección 15 de las normas FCC y su funcionamiento está sujeto a las dos condiciones siguientes: (1) este aparato no debe producir interferencias molestas, y (2) este aparato debe aceptar cualquier interferencia que reciba, incluso aquellas que produzcan un funcionamiento no deseado.

#### **PARA EL USUARIO**

Se ha verificado que este aparato cumple con los límites establecidos para las unidades digitales de clase B, de acuerdo a lo indicado en la sección 15 de las normas FCC. Esos límites han sido diseñados para ofrecer una protección razonable contra las interferencias molestas en una instalación no profesional. Este aparato genera, usa y puede irradiar energía de radiofrecuencias y, si no se instala y se utiliza de acuerdo con las instrucciones, puede producir interferencias molestas en las comunicaciones de radio. No obstante, tampoco hay garantías de que no se produzcan ese tipo de interferencias en una instalación concreta. Si este aparato produce interferencias molestas en la recepción de la radio o TV (lo que puede determinar encendiendo y apagando el aparato), el usuario será el responsable de tratar de corregirlas usando una o más de las siguientes medidas.

- a) Reorientar o reubicar la antena receptora.
- b) Aumentar la separación entre este aparato y el receptor.
- c) Conectar este aparato a una salida de corriente o regleta diferente a la que esté conectado el receptor.
- d) Consultar a su distribuidor o a un técnico especialista en radio/TV para que le ayuden.

#### **PRECAUCIÓN**

Cualquier modificación en este aparato no aprobada expresamente y por escrito por TEAC CORPORATION podrá anular la autorización del usuario a usar dicho aparato.

#### **En Norteamérica/Canadá utilice solo fuentes de alimentación de 120 V.**

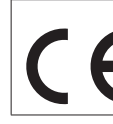

Este aparato cumple con todos los requisitos establecidos por las Directivas Europeas, así como por otras Regulaciones de la Comisión Europea.

# **PRECAUCIÓN**

Este aparato ha sido diseñado para aplicaciones típicas de dispositivos comerciales.

Este aparato no es adecuado para ser usado en entornos en los que sea muy probable la presencia de niños sin supervisión.

- **1.** Lea estas instrucciones.
- **2.** Conserve est as instrucciones.
- **3.** Preste atención a todos los avisos.
- **4.** Siga todo lo indicado en las instrucciones.
- **5.** No utilice este aparato cerca del agua.
- **6.** Limpie este aparato solo con un trapo seco.
- **7.** No bloquee ninguna de las aberturas de ventilación. Instale este aparato de acuerdo con las instrucciones del fabricante.
- **8.** No instale este aparato cerca de fuentes de calor como radiadores, calentadores, hornos o cualquier otro aparato (incluyendo amplificadores) que produzca calor.
- **9.** No anule el sistema de seguridad que supone un enchufe de corriente polarizado o con toma de tierra. Un enchufe polarizado tiene dos bornes de distinta anchura. Uno con toma de tierra tiene dos bornes iguales y una lámina para la conexión a tierra. El borne ancho del primer tipo de enchufe y la lámina del otro se incluyen para su seguridad. Si el enchufe que se incluye con la unidad no encaja en su salida de corriente, haga que un electricista cambie su salida anticuada.
- **10.** Coloque el cable de corriente de forma que no pueda quedar aplastado o retorcido, especialmente allí donde estén los conectores, receptáculos y en el punto en que el cable sale del aparato.
- **11.** Utilice solo accesorios/complementos que hayan sido especificados por el fabricante.
- **12.** Utilice este aparato solo con un bastidor, soporte, trípode o superficie especificado por el fabricante o que se venda con el propio aparato. Cuando utilice un bastidor con ruedas, tenga cuidado al mover la combinación bastidor/aparato para evitar posibles daños en caso de que vuelquen.

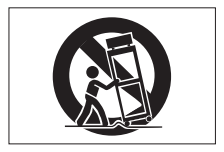

# **INSTRUCCIONES IMPORTANTES DE SEGURIDAD**

- **13.** Desconecte de la corriente este aparato durante las tormentas eléctricas o cuando no lo vaya a usar durante un periodo de tiempo largo.
- **14.** Consulte cualquier posible avería al servicio técnico oficial. Este aparato deberá ser revisado cuando se haya dañado de alguna forma, como por ejemplo si el cable de corriente o el enchufe se ha roto, si se ha derramado cualquier líquido o se ha introducido un objeto dentro de la unidad, si el aparato ha quedado expuesto a la lluvia o la humedad, si no funciona normalmente o si se ha caído al suelo.
- Este aparato recibe corriente nominal no operativa de la salida de corriente AC aun cuando su interruptor POWER o STANDBY/ON no esté en la posición ON.
- El enchufe de alimentación sirve como dispositivo de desconexión, por lo que colóquelo de forma que siempre pueda acceder a él fácilmente.
- Una presión sonora excesiva en los auriculares puede producirle daños auditivos.
- Si experimenta cualquier tipo de problema con este aparato, póngase en contacto con TEAC para una reparación. No utilice de nuevo el aparato hasta que no haya sido reparado.

#### **PRECAUCIÓN**

 $\bullet$  Los productos de Clase 1 están equipados con una cable de alimentación con un enchufe con toma de tierra. Por este motivo, debe conectar el cable de alimentación de este aparato a una salida de corriente que disponga de una conexión a toma de tierra de seguridad.

# **PRECAUCIÓN**

• Para evitar posibles daños auditivos, no utilice este aparato a niveles de volumen excesivos durante periodos de tiempo prolongados.

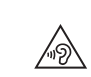

# **CUIDADO**

- No permita que este aparato quede expuesto a salpicaduras de ningún tipo.
- No coloque objetos que contengan líquidos, como jarrones, encima de este aparato.
- No instale este aparato encastrado en una librería o mueble similar.
- i El aparato debe estar colocado lo suficientemente cerca de la salida de corriente como para poder acceder al enchufe en cualquier momento.
- Si este aparato utiliza pilas, dichas pilas (el bloque de pilas o las pilas individuales instaladas) no deben ser expuestas a niveles de calor excesivos como expuestas directamente a la luz solar o sobre un fuego.
- AVISO para aquellos aparatos que usen pilas de litio recambiables: existe el riesgo de explosión en caso de que la pila sea sustituida por otra del tipo incorrecto. Sustituya la pila únicamente por otra idéntica o equivalente.
- i Si la batería instalada en este aparato queda expuesta a una presión de aire extremadamente baja puede dar lugar a un riesgo de explosión o la fuga del líquido o gas inflamable que contiene.

# **PRECAUCIÓN**

- **NO DESMONTE LAS CARCASAS O TAPAS EXTERIORES PARA** ACCEDER AL MECANISMO INTERNO. DENTRO DE ESTE APARATO NO HAY PIEZAS SUSCEPTIBLES DE SER REPARADAS O SUSTITUIDAS POR EL PROPIO USUARIO.
- **.** SI OBSERVA CUALOUIER PROBLEMA AL USAR ESTE APARATO, PÓNGASE EN CONTACTO CON EL COMERCIO EN EL QUE LO ADQUIRIÓ Y SOLICITE QUE LO REPAREN. NO UTILICE ESTE APARATO DE NUEVO HASTA QUE HAYA SIDO REPARADO.
- **EL USO DE CONTROLES O AJUSTES O LA EJECUCIÓN DE** PROCESOS DISTINTOS A LOS ESPECIFICADOS EN ESTE DOCUMENTO PUEDEN DAR LUGAR A UNA EXPOSICIÓN PELIGROSA A RADIACIONES.

# **MONTAJE EN RACK DE LA UNIDAD**

Use el kit de tornillos para montaje en rack incluido para instalar esta unidad en un bastidor rack standard de 19 pulgadas, como abajo.

Quite las patas de la unidad antes de colocarla en el rack.

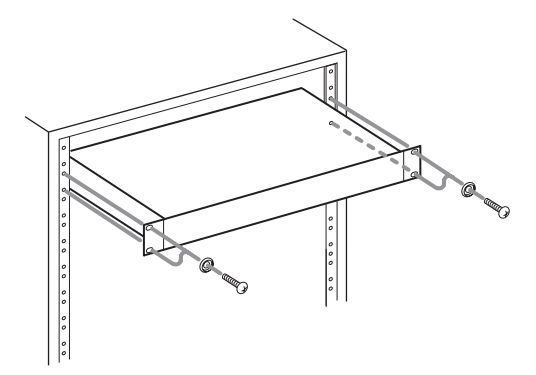

# **CUIDADO**

Deje 1U de espacio sobre la unidad y al menos 10 cm en la parte trasera del mismo para su correcta ventilación.

# **INSTRUCCIONES IMPORTANTES DE SEGURIDAD**

# <span id="page-3-0"></span>**PRECAUCIONES RELATIVAS A LAS PILAS**

Este aparato utiliza pilas. Un mal uso de las mismas puede dar lugar a fugas, roturas y otros problemas. Tenga en cuenta siempre las precauciones siguientes al usar este tipo de pilas.

- Nunca trate de recargar pilas no recargables. Las pilas podrían romperse o tener fugas, dando lugar a daños o incendios.
- $\bullet$  A la hora de instalar la pilas, ponga mucha atención a las indicaciones de polaridad (símbolos (+/–) más/menos) e instálelas correctamente dentro del compartimento para las pilas siguiendo las indicaciones. El colocar las pilas al revés puede dar lugar a roturas o fugas en las pilas, lo que podría producir averías, incendios o daños.
- i A la hora de almacenar las pilas o deshacerse de ellas, aísle sus terminaciones con cinta aislante o algún producto/objeto que evite que puedan entrar en contacto con otras pilas u objetos metálicos.
- A la hora de deshacerse de las pilas, siga las instrucciones de eliminación indicadas en las propias pilas o que estén en vigor en su ciudad.
- i Nunca use tipos de pilas distintas a las indicadas. Nunca mezcle distintos tipos de pilas ni utilice pilas antiguas y nuevas. El hacer esto podría dar lugar a roturas o fugas en las pilas, produciendo incendios o daños.
- Nunca transporte ni almacene pilas junto con objetos metálicos pequeños. Las pilas se pueden romper, puede haber fugas u otros problemas.
- No caliente ni trate de desmontar las pilas. Nunca arroje las pilas al fuego ni dentro del agua. El hacer esto podría dar lugar a roturas o fugas en las pilas, produciendo incendios o daños.
- En caso de una fuga del fluido interno de la pila, limpie los restos del mismo del compartimento de las pilas antes de introducir una nuevas. El contacto del fluido de la pila con los ojos puede dar lugar a daños o pérdida de visión. Si le cae este fluido en los ojos, lávelos inmediatamente con agua abundante. No se frote los ojos al lavarlos. Después de lavarlos, acuda tan pronto como pueda a un médico. El contacto del fluido de la pila con su piel o ropas puede dar lugar a daños o quemaduras. Al igual que antes, lave con agua inmediatamente la zona afectada y acuda al médico.
- Apague la unidad al instalar y sustituir las pilas.
- Extraiga las pilas si no piensa utilizar este aparato durante un periodo de tiempo largo. El no hacerlo puede producir fugas o roturas en las pilas, lo que podría dar lugar a un incendio o daños. Si se llega a producir una fuga del fluido interno de la pila, limpie los restos del mismo del compartimento de las pilas antes de introducir una nuevas.
- i Nunca trate de desmontar las pilas. El ácido que contienen puede dañar su piel o la ropa.

# **PRECAUCIÓN**

#### **NO SE INTRODUZCA LA PILA EN LA BOCA, EXISTE EL RIESGO DE QUEMADURAS QUÍMICAS**

El control remoto incluido con este producto contiene una pila de tipo botón. Si se traga por accidente esta pila, puede producirle quemaduras internas graves en tan solo 2 horas, capaces incluso de producirle la muerte.

Mantenga tanto las pilas nuevas como las usadas fuera del alcance de los niños. Si el compartimento de las pilas no se cierra perfectamente, deje de usar el aparato y haga que quede fuera del alcance de los niños.

Si piensa que alguien se ha tragado la pila o que se la ha introducido por alguna parte de su cuerpo, vaya inmediatamente con esa persona a urgencias médicas.

#### **Para los usuarios europeos**

#### **Eliminación de aparatos eléctricos y electrónicos y pilas y/o acumuladores**

- (a) Nunca debe eliminar un aparato eléctrico o electrónico y/o pilas/acumuladores junto con el resto de la basura orgánica. Este tipo de aparatos deben ser depositados en los "puntos limpios" creados a tal efecto por su Ayuntamiento o por la empresa de limpieza local.
- (b) Con la correcta eliminación de los aparatos eléctricos y electrónicos y/o pilas/acumuladores estará ayudando a ahorrar valiosos recursos y evitará a la vez todos los efectos negativos potenciales tanto para la salud como para el entorno.
- (c) Una eliminación incorrecta de este tipo de aparatos y/o pilas/acumuladores junto con la basura orgánica puede producir efectos graves en el medio ambiente y en la salud a causa de la presencia de sustancias potencialmente peligrosas que pueden contener.
- (d) El símbolo del cubo de basura tachado (WEEE) indica la obligación de separar los aparatos eléctricos y electrónicos y/o pilas/acumuladores del resto de basura orgánica a la hora de eliminarlos.

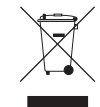

Si la batería o acumulador contiene una cantidad superior de plomo (Pb), mercurio (Hg) y/o cadmio (Cd) que los valores especificados en la Directiva de pilas y baterías (2006/66/EC, 2013/56/EU), aparecerán los símbolos de estas sustancias químicas (Pb, Hg y/o Cd) debajo del símbolo del cubo de basura tachado.

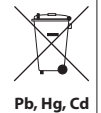

(e) Los llamados "puntos limpios" de recogida y retirada selectiva de este tipo de productos y/o pilas/acumuladores están disponibles para cualquier usuario final. Para más información acerca de la eliminación de este tipo de elementos, póngase en contacto con el departamento correspondiente de su Ayuntamiento, empresa de limpieza o recogida de basuras o con el comercio en el que adquirió este aparato.

# **Índice**

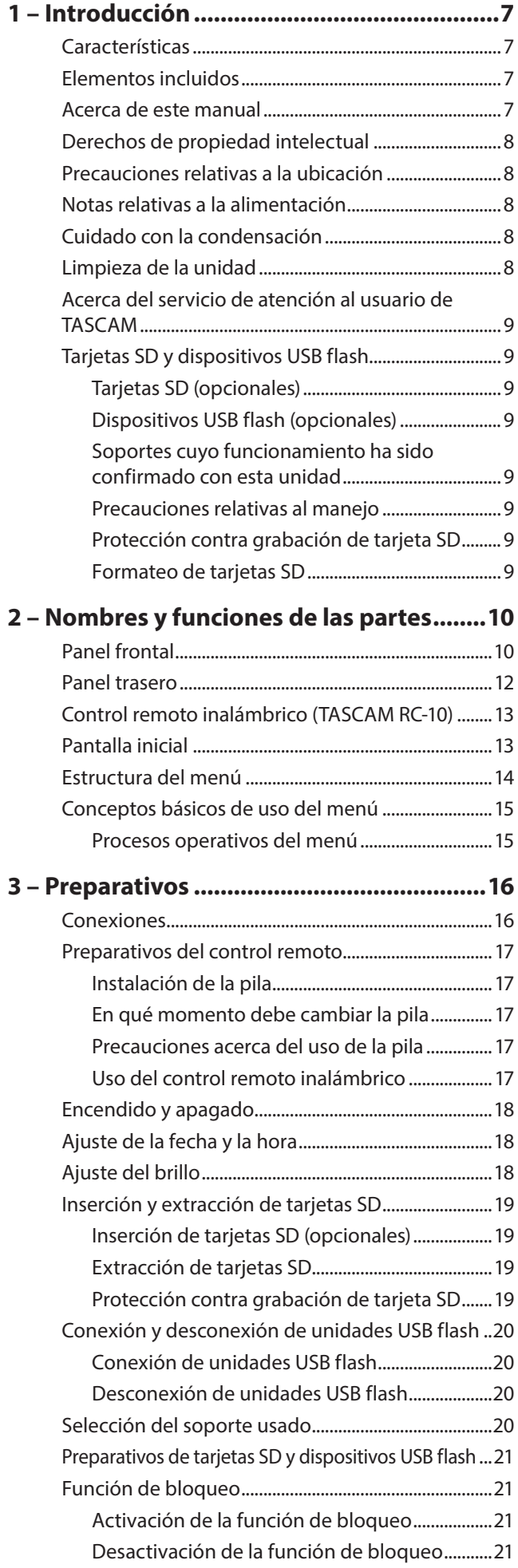

![](_page_4_Picture_352.jpeg)

![](_page_4_Picture_353.jpeg)

Operaciones de fichero [..................................................36](#page-35-0) [Edición de nombres de carpeta y fichero................37](#page-36-0) [Eliminación de carpetas y ficheros.............................37](#page-36-0) [Desplazamiento y copia de carpetas y ficheros....38](#page-37-0) [Registro de carpetas y ficheros en un playlist .......38](#page-37-0) [Visualización de información de carpeta y fichero...39](#page-38-0) [Creación de nuevas carpetas........................................39](#page-38-0) [División de ficheros..........................................................40](#page-39-0)

*TASCAM DA-3000SD5*

# **Índice**

![](_page_5_Picture_231.jpeg)

![](_page_5_Picture_232.jpeg)

<span id="page-6-0"></span>Felicidades y gracias por su compra de la grabadora audio de dos canales TASCAM DA-3000SD.

Antes de conectar y comenzar a usar esta unidad, dedique unos minutos a leer completamente este manual para asegurarse de que entiende cómo conectar y configurar correctamente esta unidad, así como la finalidad de sus distintas funciones. Una vez que haya leído el manual, consérvelo en un lugar seguro para cualquier posible referencia a él en el futuro.

También puede descargarse este Manual de instrucciones desde la página web de TASCAM.

![](_page_6_Picture_4.jpeg)

#### **TASCAM website**

https://tascam.jp/int/

# **Características**

- o Grabación PCM de 2 canales con una resolución de hasta 192 kHz/24 bits
- o Grabación DSD de 2 canales hasta a 5.6 MHz
- o Ranura para tarjetas SD (admite tarjetas SD standard de 512 MB a 2 GB, tarjetas SDHC standard de 4 a 32 GB y tarjetas SDXC standard de 64 a 512 GB)
- o Puerto para dispositivos USB (para dispositivos USB flash) para reproducción y copia a y desde tarjetas SD
- o Puerto para teclado USB que permite la conexión de un teclado para introducción de textos y control externo
- o Medidores de nivel de 24 puntos de excelente visibilidad y con posibilidad de ajuste de brillo
- o Pantalla OLED de 128x64 puntos con alta visibilidad y un amplio ángulo de visión
- o Incluye control remoto inalámbrico RC-10
- o Conectores audio analógicos balanceados y no balanceados
- o Conectores AES-EBU/SPDIF de audio digital PCM
- o Conectores SDIF-3/DSD-raw de audio digital DSD
- o Tomas WORD IN/OUT/THRU (OUT/THRU ajustados por medio de un interruptor específico)
- o Modo ADDA DIRECT que permite el uso de esta unidad como un convertidor AD/DA independiente
- o Función CASCADE que permite el uso sincronizado de varias unidades (incluyendo la sincronización de temporización de grabación/reproducción y señal de reloj)
- o Oscilador de cristal con compensación de temperatura (TCXO) que le ofrece una alta precisión de frecuencia (1 ppm o inferior)
- o Ocupa 1U de tamaño rack

# **Elementos incluidos**

Dentro del embalaje encontrará lo siguiente.

Tenga cuidado de no dañar estos objetos al abrir el embalaje. Conserve el embalaje y las protecciones por si alguna vez necesita transportar el aparato.

Póngase en contacto con el comercio en el que adquirió este aparato si echa en falta alguno de los elementos siguientes o si observa que alguno de ellos ha resultado dañado durante el transporte.

- o Unidad principal x1
- o Cable de alimentación x1 3P
- o Control remoto inalámbrico (TASCAM RC-10) x1
- o Pila de litio de tipo botón para el control remoto (CR2025 preinstalada en el control remoto) x1
- o Kit de tornillos para montaje en rack x1
- o Manual de instrucciones (este documento) x1

La garantía está incluida al final del manual de instrucciones en inglés.

# **Acerca de este manual**

En este manual usamos los siguientes convencionalismos.

- o Los nombres de los botones, controles, etc. de este aparato aparecerán en este formato: botón **MENU**
- o Los textos que aparezcan en la pantalla de esta unidad y de otras externas serán indicados con este tipo de letra: MENU.
- o El elemento o caracteres que aparecen resaltados (en video inverso) en la pantalla son mencionados a veces como "el cursor".
- o El término "tarjeta de memoria SD/SDHC/SDXC" aparece abreviado como "tarieta SD".
- o Donde corresponda, encontrará información adicional en los siguientes formatos.

#### **AVISO**

Son avisos y consejos relativos al uso de este aparato.

#### **NOTA**

Son explicaciones sobre actuaciones para casos concretos.

#### **ATENCIÓN**

Esto le advierte que puede dañar el equipo o perder datos si no sigue las instrucciones.

#### V **CUIDADO**

Esto le advierte de posibles daños personales si no sigue las instrucciones.

# <span id="page-7-0"></span>**Derechos de propiedad intelectual**

- o TASCAM is a registered trademark of TEAC Corporation.
- o SDXC Logo is a trademark of SD-3C LLC.

![](_page_7_Picture_4.jpeg)

- o CompactFlash is a trademark of SanDisk Corporation, registered in the United States and other countries.
- o Other company names, product names and logos in this document are the trademarks or registered trademarks of their respective owners.

Cualquier tipo de datos, incluyendo los aquí descritos, pero sin que eso suponga limitación alguna, se incluyen solo como ilustración de los posibles datos y/o información y no como especificaciones de tales datos y/o información. TEAC Corporation no garantiza por tanto que el uso de esos datos y/o información pueda infringir los derechos de propiedad intelectual de terceros, por lo que no asume responsabilidad alguna en el caso de que pueda producirse cualquier delito directo o relacionado con el uso de esos datos y/o información.

Este aparato ha sido diseñado para ayudarle a grabar y reproducir trabajos sonoros de los cuales usted vea el propietario de los derechos de autor o de los que haya obtenido permiso expreso del propietario legal de tales derechos. Salvo que usted vea el titular de esos derechos de autor o haya obtenido el permiso adecuado del propietario legal, cualquier grabación, reproducción o distribución no autorizada puede dar lugar a un delito contra las leyes internacionales de los derechos de autor. Si no está seguro de cuales son sus derechos, póngase en contacto con un abogado. En ningún caso, TEAC Corporation será responsable de las consecuencias de cualquier copia ilegal realizada con la grabadora.

# **Precauciones relativas a la ubicación**

- o El rango de temperaturas seguro para el uso de este aparato es entre 0° y 40° C (32° y 104° F).
- o Para evitar que se degrade la calidad del sonido y/o que se produzcan averías, no instale la unidad en los siguientes lugares.
	- o Lugares sometidos a fuertes vibraciones o inestables en general
	- o Cerca de ventanas o en otras ubicaciones en las que pueda quedar expuesto a la luz solar directa
	- o Cerca de radiadores o en lugares excesivamente calurosos
	- o Lugares extremadamente fríos
	- o Lugares con mala ventilación o muy húmedos
	- o Lugares con altas concentraciones de polvo
- o Para una correcta disipación del calor generado por esta unidad, no coloque ningún aparato encima de ella.
- o No coloque esta unidad encima de una etapa de potencia u otro aparato que genere calor.

# **Notas relativas a la alimentación**

Introduzca completamente el cable de alimentación en el conector AC IN.

Puede usar esta unidad con cualquier salida de corriente alterna de 220–240 V (50/60 Hz).

A la hora de conectar o desconectar el cable sujete siempre por el conector. No tire directamente del cable.

# **Cuidado con la condensación**

Si traslada la unidad de un lugar frío a uno cálido o si la usa después de un cambio fuerte de temperatura, puede producirse condensación de agua. Para evitar esto o si se produce la condensación, deje la unidad durante una o dos horas en la nueva ubicación antes de volver a encenderla.

# **Limpieza de la unidad**

Para limpiar la unidad, utilice un trapo suave y seco. No use gasolina, alcohol u otros productos similares ya que podría dañar su superficie.

Una vez cada cinco años, póngase en contacto con el comercio en el que adquirió esta unidad o con el servicio técnico TASCAM para que realicen una limpieza interna. Si no se realiza este tipo de limpieza en la unidad durante demasiado tiempo y se acumula polvo en su interior, se puede producir un incendio o una avería. Este tipo de limpieza resulta más eficaz cuando es realizada antes de la temporada de lluvias. Consúltenos previamente el coste de este tipo de limpieza.

*8 TASCAM DA-3000SD*

# <span id="page-8-0"></span>**Acerca del servicio de atención al usuario de TASCAM**

La garantía y el soporte técnico de los productos TASCAM solo se garantiza en el país/región de la compra original. En caso de que necesite soporte técnico tras la compra, busque en el listado de distribuidores TASCAM de la web global de TEAC, la empresa o distribuidor local del país en el que haya adquirido este producto y contacte con ellos.

#### **https:// teac-global.com/**

A la hora de cualquier consulta o reclamación será necesaria la dirección (URL) del comercio o página web en el que haya adquirido esta unidad. De la misma forma, también deberá disponer de la tarjeta de garantía y la prueba de compra (factura o recibo de compra).

# **Tarjetas SD y dispositivos USB flash**

Para grabar con esta unidad es necesaria una tarjeta SD. Para reproducir ficheros es necesaria una tarjeta SD o un dispositivo USB flash.

Esta unidad no incluye ninguna tarjeta SD o dispositivo USB flash. Adquiéralas de acuerdo a sus necesidades.

# **Tarjetas SD (opcionales)**

Esta unidad usa tarjetas SD para la grabación y reproducción. Esta unidad puede usar tarjetas SD compatibles con los standards SD, SDHC o SDXC. Tenga lista una de ellas para usarla.

# **Dispositivos USB flash (opcionales)**

Puede usar dispositivos USB flash con esta unidad para reproducir ficheros y para copiar ficheros entre estos dispositivos y tarjetas SD. Tenga listo uno de ellos para usarlo.

# **Soportes cuyo funcionamiento ha sido confirmado con esta unidad**

En nuestra página web encontrará un listado de tarjetas SD y dispositivos USB flash cuyo funcionamiento ha sido confirmado con esta unidad. Vaya a la página de producto de esta unidad en la web de TASCAM y localice ese listado o póngase en contacto con el departamento de soporte técnico de TASCAM.

![](_page_8_Picture_14.jpeg)

#### **TASCAM website**

https://tascam.jp/int/

### **Precauciones relativas al manejo**

Las tarjetas SD y los dispositivos USB flash son dispositivos de máxima precisión. De cara a evitar posibles daños en ellas, tenga en cuenta las siguientes precauciones a la hora de usarlas.

- o No las deje en lugares extremadamente cálidos o fríos.
- o No las deje en lugares extremadamente húmedos.
- o No permita que se mojen.
- o No coloque objetos encima de ellas ni las doble.
- o No las golpee.
- o No trate de introducirlas o extraerlas durante el proceso de grabación, reproducción o transferencia de datos o en cualquier otro momento en que la unidad acceda a ellas.
- o No las transporte dejando sus terminales expuestos al exterior. Utilice siempre su tapa de protección.

# **Protección contra grabación de tarjeta SD**

Esta unidad memoriza los datos de pista en el soporte de cara a mejorar su rendimiento. Dado que estos ajustes no pueden ser almacenados en tarjetas SD que estén protegidas contra la grabación, la lectura del soporte tardará más tiempo y el rendimiento puede verse afectado en cierta forma.

# **Formateo de tarjetas SD**

Las tarjetas SD y dispositivos USB flash formateados en esta unidad son optimizados para maximizar el rendimiento en grabación y reproducción en esta unidad. Por este motivo, debería usar siempre esta unidad para formatear las tarjetas SD y dispositivos USB flash que vaya a usar en ella. Cuando utilice tarjetas SD y dispositivos USB flash que hayan sido formateadas en un ordenador u otro dispositivo se puede encontrar con errores en la grabación y reproducción en esta unidad.

# <span id="page-9-0"></span>**2 – Nombres y funciones de las partes**

# **Panel frontal**

![](_page_9_Figure_2.jpeg)

#### 1 **Interruptor POWER**

Este interruptor le permite encender o apagar la unidad.

#### V **CUIDADO**

Antes de encender/apagar esta unidad reduzca al mínimo el volumen de cualquier dispositivo que esté conectado a ella. El no hacer esto puede dar lugar a la salida de ruidos a gran volumen, capaz de dañar dichos dispositivos o sus oídos.

#### 2 **Medidores de nivel**

Le muestran el nivel del sonido de entrada, el de reproducción o el oscilador (OSC). Los niveles que estén por debajo del nivel de referencia fijado aparecerán en color verde. Los niveles que estén por encima aparecerán en color naranja. [\(Vea "Ajuste del nivel](#page-27-1)  [de referencia" en pág. 28.\)](#page-27-1)

#### **NOTA**

Cuando grabe en el formato PCM, +3 dB no se iluminará.

#### 3 **Pantalla**

Le muestra una amplia gama de informaciones.

#### 4 **Botón / indicador INFO**

Pulse este botón cuando el indicador **INFO** esté encendido en azul para ver el estado operativo de la unidad en la pantalla y que se ilumine el nivel de referencia ajustado en los medidores de nivel. Además, el pulsar este botón cuando el indicador **INFO** esté iluminado en rojo hará que aparezca un mensaje en la pantalla. [\(Vea "Botón e](#page-54-1)  [indicador INFO" en pág. 55.\)](#page-54-1)

#### 5 **Botón HOME**

- o Cuando esté abierta una pantalla de menú, pulse aquí para volver a la pantalla inicial.
- o Púlselo con la pantalla inicial abierta para cambiar el modo de pantalla. [\(Vea "Pantalla inicial" en pág. 13.\)](#page-12-1)
- o Gire el dial **MULTI JOG** mientras pulsa este botón para ajustar el brillo de la pantalla y los indicadores. [\(Vea](#page-17-1)  ["Ajuste del brillo" en pág. 18.\)](#page-17-1)
- o Mientras pulsa el botón HOME, pulse el botón MENU para activar/desactivar la función de bloqueo. (por defecto: desactivada) [\(Vea "Función de bloqueo" en](#page-20-1)  [pág. 21.\)](#page-20-1)

#### 6 **Dial MULTI JOG**

Actúa como dial o como botón. **Funciones de dial**

Cuando la pantalla inicial esté abierta, úselo para ir pasando de una marca a otra.

Cuando esté en el modo de menú, úselo para elegir elementos de menú y valores de ajuste.

En la edición de nombres, úselo para elegir caracteres. Mientras mantiene pulsado el botón **HOME**, gírelo para ajustar el brillo de la pantalla y los indicadores. Gírelo cuando esté abierta la pantalla BROWSE para elegir subcarpetas y ficheros en la misma carpeta. [\(Vea](#page-34-1)  ["Navegación por la pantalla BROWSE" en pág. 35.\)](#page-34-1)

#### **Funciones como botón**

Úselo para confirmar selecciones y ajustes (función ENTER). Cuando la pantalla BROWSE esté abierta, púlselo para que aparezca un menú desplegable para la carpeta o fichero seleccionado. [\(Vea "Operaciones de carpeta" en pág. 36.\)](#page-35-1) [\(Vea "Operaciones de fichero" en pág. 36.\)](#page-35-2) Púlselo con la unidad parada, en espera, reproducción o grabación para añadir una marca. [\(Vea "Adición manual](#page-31-1)  [de marcas durante la grabación" en pág. 32.\)](#page-31-1) [\(Vea](#page-43-1)  ["Adición manual de marcas durante la reproducción" en](#page-43-1)  [pág. 44.\)](#page-43-1)

#### 7 **Botones** m**[**.**] /** ,**[**/**]**

- o Púlselos brevemente para saltar a la pista anterior o siguiente.
- o Manténgalo pulsado para un avance rápido o rebobinado.

#### **NOTA**

La velocidad de rebobinado/avance rápido habitual es de 10 veces la de reproducción normal, pero el pulsar a la vez el botón ,**[**/**]** durante el rebobinado o el botón m**[**.**]** durante el avance rápido hará que aumente la velocidad hasta 100 veces más durante el tiempo que los mantenga pulsados.

Pulse cuando la pantalla BROWSE esté abierta para subir o bajar un nivel en la estructura de la carpeta. [\(Vea](#page-34-1)  ["Navegación por la pantalla BROWSE" en pág. 35.\)](#page-34-1)

#### 8 **Toma/mando (auriculares)**

Use esta toma stereo standard para conectar unos auriculares stereo. Use un adaptador cuando conecte auriculares con una clavija mini.

Use el mando para ajustar el nivel de salida de los auriculares.

#### V **CUIDADO**

Antes de conectar unos auriculares, reduzca al mínimo el volumen con el mando  $\Omega$  (auriculares). El no hacer esto puede dar lugar a la entrada de sonidos potentes que podrían producirle daños auditivos y otros problemas.

#### 9 **Conector REMOTE**

Puede conectar aquí un teclado USB y usarlo para introducir nombres de carpetas y ficheros, por ejemplo, así como para controlar la unidad.

Por defecto, esta unidad está configurada para usar teclados con caracteres orientales, con una distribución muy diferente a los occidentales. Para usar un teclado occidental, cambie el ajuste en la pantalla KEYBOARD TYPE. [\(Vea "Ajuste del tipo de teclado" en pág. 57.\)](#page-56-1)

#### 0 **Conector PLAY/COPY**

- o Úselo para conectar un dispositivo USB flash. [\(Vea](#page-19-1)  ["Conexión y desconexión de unidades USB flash" en](#page-19-1)  [pág. 20.\)](#page-19-1)
- o Conecte aquí una unidad USB flash para reproducir los ficheros que contenga y copiar ficheros entre ella y tarjetas SD. [\(Vea "Copia de ficheros entre soportes](#page-54-2)  [\(copia de seguridad\)" en pág. 55.\)](#page-54-2)

#### **(1)** Ranura de tarjeta SD

Introduzca y extraiga aquí las tarjetas SD. [\(Vea "Inserción y](#page-18-1)  [extracción de tarjetas SD" en pág. 19.\)](#page-18-1)

#### **(12) Sensor de control remoto**

Recibe las señales del control remoto incluido (TASCAM RC-10). Cuando use el control remoto apunte hacia aquí.

#### e **Botón MENU**

- o Cuando la pantalla inicial esté abierta, pulse aquí para acceder a las pantallas de menú. [\(Vea "Estructura del](#page-13-1)  [menú" en pág. 14.\)](#page-13-1) [\(Vea "Conceptos básicos de uso del](#page-14-1)  [menú" en pág. 15.\)](#page-14-1)
- o Mientras pulsa el botón HOME, pulse el botón MENU para activar/desactivar la función de bloqueo. (por defecto: desactivada) [\(Vea "Función de bloqueo" en](#page-20-1)  [pág. 21.\)](#page-20-1)

#### r **Botón EXIT [PEAK CLEAR]**

Pulse esto cuando esté abierta una pantalla de ajuste para retroceder un nivel en el menú.

Cuando esté abierto un mensaje desplegable de confirmación, pulse este botón para contestar "NO".

Cuando la pantalla inicial esté abierta, púlselo para eliminar la indicación de mantenimiento de picos de los medidores de nivel.

#### **(15)** Botón STOP

Detiene la grabación y reproducción.

#### y **Botón/indicador PLAY**

- o Púlselo con la unidad parada o en espera para hacer que comience la reproducción.
- o Púlselo en la espera de grabación para que de comienzo la grabación.
- o Durante la reproducción o grabación, este botón estará iluminado.

#### u **Botón/indicador PAUSE**

- o Púlselo con la unidad parada o durante la reproducción para activar la espera de reproducción.
- o Púlselo durante la grabación para activar la espera de grabación.
- o El indicador estará iluminado cuando la unidad esté en los modos de espera de reproducción o de grabación.

#### **18** Botón/indicador RECORD [TRK INC]

- o Púlselo con la unidad parada para activar la espera de grabación.
- o Púlselo durante la grabación para iniciar una nueva pista y que la grabación siga sin interrupción. [\(Vea "Creación](#page-30-1)  [manual de pistas con un número superior" en pág. 31.\)](#page-30-1)
- o El indicador de este botón se iluminará durante los modos de grabación y espera de grabación.
- o Púlselo sin ningún soporte introducido en el dispositivo activo para iniciar la monitorización de entrada, que hará que la señal de entrada activa en ese momento sea emitida por las salidas. El indicador parpadeará en este modo.

# <span id="page-11-0"></span>**2 – Nombres y funciones de las partes**

# **Panel trasero**

![](_page_11_Figure_2.jpeg)

- o **ENTRADAS ANALÓGICAS I/D (BALANCEADAS)** Estos conectores de entrada analógica balanceada XLR tienen un nivel de entrada nominal de +4 dBu por defecto, pero también puede ajustarlos a +6 dBu. [\(Vea "Ajuste del nivel de referencia" en pág. 28.\)](#page-27-1) XLR (1: masa, 2: activo, 3: pasivo)
- p **ENTRADAS ANALÓGICAS I/D (NO BALANCEADAS)** Entradas RCA analógicas con un nivel de entrada nominal de −10 dBV.
- a **SALIDAS ANALÓGICAS I/D (NO BALANCEADAS)** Estas salidas analógicas RCA tienen un nivel de salida nominal de −10 dBV.
- s **SALIDAS ANALÓGICAS I/D (BALANCEADAS)** Estos conectores de salida analógica balanceada XLR tienen un nivel de entrada nominal de +4 dBu, pero también puede ajustarlos a +6 dBu. [\(Vea "Ajuste del nivel de referencia" en pág. 28.\)](#page-27-1) XLR (1: masa, 2: activo, 3: pasivo)
- d **ENTRADA DIGITAL (S/PDIF / CASCADE)** Conectores de entrada audio digital. Esta entrada digital tiene un convertidor de frecuencia de muestreo que admite 32–192 kHz. [\(Vea "Uso del](#page-24-1)  [convertidor de frecuencia de muestreo" en pág. 25.\)](#page-24-1) Cuando conecte esta unidad en cascada a varias unidades, conecte la toma **DIGITAL OUT(S/PDIF / CASCADE)** de la otra unidad a esta toma. [\(Vea "Conexiones y preparativos"](#page-46-1)  [en pág. 47.\)](#page-46-1)

#### f **SALIDA DIGITAL (S/PDIF / CASCADE)**

Esta salida digital puede emitir señal audio digital en formato IEC60958-3 (S/PDIF). Para conectar varias unidades DA-3000SD, conecte la toma **DIGITAL IN (S/PDIF / CASCADE)** de la otra unidad a esta toma. [\(Vea "Conexiones y preparativos" en pág. 47.\)](#page-46-1)

#### g **ENTRADA DIGITAL (AES/EBU)**

Esta entrada de señal audio digital XLR balanceada acepta la entrada de audio digital en formato AES3-2003/ IEC60958-4 (AES/EBU).

Esta toma de entrada digital tiene un convertidor de frecuencia de muestreo que admite 32–192 kHz. [\(Vea](#page-27-1)  ["Ajuste del nivel de referencia" en pág. 28.\)](#page-27-1)

#### h **SALIDA DIGITAL (AES/EBU)**

Esta salida digital XLR balanceada puede emitir señal audio digital en formato AES3-2003/IEC60958-4 (AES/EBU).

#### **NOTA**

Cuando estén conectadas las tomas **DIGITAL IN/OUT (SDIF-3)**, no podrá usar los conectores **DIGITAL IN/OUT (S/PDIF / CASCADE)** y **DIGITAL IN/OUT (AES/EBU)** para dar entrada y salida a señales de audio digital.

#### j **Conectores DIGITAL IN/OUT(SDIF-3)**

Estos son conectores de entrada y salida de audio digital para señales DSD, en formato SDIF-3 (DSD-raw). Cada conector transmite el canal izquierdo o derecho de la señal stereo.

#### **NOTA**

Cuando estén conectadas las tomas **DIGITAL IN/OUT (SDIF-3)**, todos los dispositivos de audio digital (incluyendo este) del sistema deberán estar sincronizados a la misma fuente de reloj. Para sincronizar esta unidad a una señal de reloj externa, de entrada a una señal de reloj a 44.1 kHz a través de su toma **WORD SYNC IN**.

Si el reloj máster del sistema es ajustado a 44.1 kHz, las fuentes audio DSD se convertirán en esclavas de reloj. Para más detalles vea, ["Ajuste del reloj máster" en pág. 27.](#page-26-1)

#### **Conector WORD SYNC IN**

Úselo para dar entrada a una señal de reloj word. Cuando esté sincronizando esta unidad a una señal de reloj externa, será usada la entrada señal de reloj word recibida a través de este conector.

#### l **Conector WORD SYNC THRU/OUT**

Conector BNC through/salida de reloj word que puede emitir una señal de reloj word (thru o 44.1 kHz, 48 kHz, 88.2 kHz, 96 kHz, 176.4 kHz ó 192 kHz). Use el interruptor THRU/WORD OUT para cambiar la función de este conector entre thru y salida word.

# ; **Interruptor 75Ω ON/OFF [THRU/WORD OUT]**

Úselo para realizar los siguientes ajustes.

- o Si el conector **WORD SYNC IN** tiene una resistencia de terminación (75 Ω) o no
- o El ajuste **THRU/OUT** del conector **WORD SYNC THRU/OUT**

#### **31** Conector AC IN

Introduzca aquí el cable de alimentación incluido.

# <span id="page-12-2"></span><span id="page-12-0"></span>**Control remoto inalámbrico (TASCAM RC-10)**

![](_page_12_Figure_2.jpeg)

#### 1 **Botón 44/144**

Durante la reproducción, púlselo brevemente para saltar directamente al principio de la pista.

Cuando esté cerca del principio de una pista, púlselo brevemente para pasar al principio de la pista anterior. Manténgalo pulsado para realizar un rebobinado. Púlselo cuando esté abierta la pantalla BROWSE para subir un nivel por la estructura del menú.

#### 2 **Botón STOP [**8**]**

Púlselo para detener la reproducción y grabación.

#### 3 **Botón RECORD [**0**]**

Púlselo con la unidad parada para activar la espera de grabación. Púlselo durante la grabación para crear una pista con el siguiente número superior y que siga la grabación sin interrupción. [\(Vea "Creación manual de pistas](#page-30-1) [con un número superior" en pág. 31.\)](#page-30-1)

#### 4 **Botón F1**

Púlselo con la unidad parada o durante la reproducción para activar el modo de espera. Púlselo durante la grabación para activar la espera de grabación.

#### 5 **Botón F2**

Cuando esté abierta una pantalla de menú, púlselo para volver a la pantalla inicial.

Púlselo cuando la pantalla inicial esté abierta para cambiar el modo de pantalla. [\(Vea "Pantalla inicial" en pág. 13.\)](#page-12-1)

#### 6 **Botón**,**/**/

Púlselo brevemente para saltar a la pista siguiente. Manténgalo pulsado para realizar un avance rápido. Púlselo cuando esté abierta la pantalla BROWSE para bajar un nivel por la estructura del menú.

#### 7 **Botón PLAY [**7**]**

Púlselo con la unidad parada o en espera para iniciar la reproducción.

Púlselo en la espera de grabación para que comience la grabación.

#### 8 **Botón MARK**

Púlselo con la unidad parada, en grabación, espera o durante la reproducción para añadir manualmente una marca. [\(Vea "Adición manual de marcas durante la](#page-31-1)  [grabación" en pág. 32.\)](#page-31-1) [\(Vea "Adición manual de marcas](#page-43-1)  [durante la reproducción" en pág. 44.\)](#page-43-1)

#### 9 **Botón F3 [+]**

Le permite saltar directamente a la siguiente marca. Púlselo cuando esté abierta la pantalla BROWSE para desplazar el cursor hacia arriba. [\(Vea "Navegación por la](#page-34-1)  [pantalla BROWSE" en pág. 35.\)](#page-34-1)

#### 0 **Botón F4 [−]**

Le permite saltar a la marca anterior. Púlselo cuando esté abierta la pantalla BROWSE para desplazar el cursor hacia abajo. [\(Vea "Navegación por la](#page-34-1)  [pantalla BROWSE" en pág. 35.\)](#page-34-1)

### <span id="page-12-1"></span>**Pantalla inicial**

La pantalla inicial le muestra la información siguiente.

![](_page_12_Figure_28.jpeg)

#### 1 **Número total de pistas**

Le muestra el número total de pistas de la zona de reproducción.

2 **Indicador de operación SRC**

Cuando el convertidor de frecuencia de muestreo esté activado, aparecerá aquí un indicador "SRC". Cuando esté desactivado, no aparecerá ningún indicador. [\(Vea "Uso del](#page-24-1)  [convertidor de frecuencia de muestreo" en pág. 25.\)](#page-24-1)

3 **Dispositivo activo**

Este icono le muestra el dispositivo activo en ese momento.

#### 4 **Modo de pantalla**

Este es el modo de pantalla de la pantalla inicial. Esta unidad tiene dos modos de pantalla. El modo de pista en el que aparece el tiempo transcurrido y el restante del fichero activo, y el modo TOTAL que le indica el tiempo transcurrido y el restante de todas las pistas.

- 5 **Número de pista** Número de la pista que esté siendo reproducida.
- 6 **Indicadores de marca** Ubicaciones de las marcas en la pista.
- 7 **Posición de reproducción de pista**

Esto le muestra la posición de reproducción activa en forma de una barra. Conforme avanza la reproducción, la barra va creciendo de izquierda a derecha.

8 **Título nombre de la pista**

Nombre de fichero de la pista que esté siendo reproducida.

#### 9 **Tiempo transcurrido de pista**

Dependiendo del modo de pantalla, aquí aparece el tiempo transcurrido (horas: minutos: segundos) de todas las pistas de la zona de reproducción activa o de la pista que esté siendo reproducida.

#### 0 **Tiempo restante de pista**

Dependiendo del modo de pantalla, aquí aparecerá el tiempo restante (horas: minutos: segundos) de todas las pistas de la zona de reproducción activa o de la pista que esté siendo reproducida. Durante la grabación, aquí aparecerá el tiempo de grabación disponible restante del soporte activo.

# <span id="page-13-1"></span><span id="page-13-0"></span>**Estructura del menú**

Pulse el botón **MENU** para acceder a la pantalla de menú GENERAL.

![](_page_13_Picture_370.jpeg)

Hay ocho pantallas de menú organizadas por tipos de elementos.

![](_page_13_Picture_371.jpeg)

Los elementos de menú son los siguientes.

![](_page_13_Picture_372.jpeg)

\* "UNDO" solo aparecer una vez que haya realizado una operación DIVIDE y REDO solo después de haber usado una operación UNDO y en la posición de dicha opción UNDO.

#### **NOTA**

Los ajustes realizados en los menús quedan memorizados incluso después de apagar la unidad.

# <span id="page-14-1"></span><span id="page-14-0"></span>**Conceptos básicos de uso del menú**

Puede usar las pantallas de menú de la siguiente forma.

#### **Para cambiar la página de menú:**

Pulse repetidamente el botón **MENU** hasta que aparezca la página de menú que quiera

![](_page_14_Figure_5.jpeg)

El pulsar el botón le hará ir pasando por las distintas páginas de menú en el orden siguiente.

 $\rightarrow$  GENERAL  $\rightarrow$  REC FILE  $\rightarrow$  I/O SETTINGS  $\rightarrow$  REC FUNC -

UTILITY  $\leftarrow$  TRACK EDIT  $\leftarrow$  MEDIA  $\leftarrow$  PLAY FUNC  $\leftarrow$ 

#### **NOTA**

Puede girar el dial **MULTI JOG** para pasar entre el elemento BROWSE de la pantalla de menú GENERAL y el elemento CLOCK ADJST del menú UTILITY de uno en uno. No obstante, el pasar entre estos elemento no es posible usando el dial **MULTI JOG**.

Sin embargo, no es posible pasar del elemento CLOCK ADJST del menú UTILITY a BROWSE del menú GENERAL o del elemento BROWSE del menú GENERAL al elemento CLOCK ADJST del menú UTILITY de este modo.

#### **Selección de un elemento (verticalmente en pantalla):**

Gire el dial **MULTI JOG**.

![](_page_14_Figure_14.jpeg)

#### **Confirmación de la selección:**

Pulse el dial **MULTI JOG**.

![](_page_14_Figure_17.jpeg)

# **Acceso a un submenú que no aparece en pantalla:**

Pulse el dial **MULTI JOG**.

![](_page_14_Figure_20.jpeg)

#### **Subir un nivel en el menú:**

Pulse el botón **EXIT [PEAK CLEAR]**.

#### **Retorno a la pantalla inicial desde el modo de menú:** Pulse el botón **HOME**.

#### **Procesos operativos del menú**

Aquí le explicamos cómo ajustar la función AUTO MARK.

**1.** Pulse el botón **MENU** para acceder a la pantalla GENERAL.

![](_page_14_Figure_27.jpeg)

**2.** Pulse el botón **MENU** para ir pasando por los menús.

![](_page_14_Picture_29.jpeg)

Menú REC FUNC abierto

**3.** Gire el dial **MULTI JOG** para elegir el elemento a ajustar.

![](_page_14_Picture_32.jpeg)

Elemento AUTO MARK seleccionado

**4.** Pulse el dial **MULTI JOG** para acceder a la pantalla de ajuste.

![](_page_14_Picture_35.jpeg)

Pantalla AUTO MARK abierta

- **5.** Gire el dial **MULTI JOG** para cambiar el ajuste.
- **6.** Para cambiar el ajuste de un elemento distinto de la misma pantalla, pulse el dial **MULTI JOG** para desplazar el cursor al siguiente ajuste.
- **7.** Gire el dial **MULTI JOG** para cambiar dicho ajuste.
- **8.** Repita los pasos 5–7 las veces que sea necesario para cambiar otros ajustes.
- **9.** Pulse el dial **MULTI JOG** para volver al menú. Pulse el botón **HOME** para volver a la pantalla inicial.

#### **NOTA**

- o Pulse el botón **EXIT [PEAK CLEAR]** para cancelar la operación de menú y volver a la pantalla de menú.
- o En el paso 9 anterior, el pulsar el dial **MULTI JOG** hace que vuelva a aparecer la pantalla inicial en algunos casos.

# <span id="page-15-0"></span>**3 – Preparativos**

# **Conexiones**

En el ejemplo siguiente puede ver las conexiones del DA-3000SD.

#### **Precauciones previas a cualquier conexión**

- o Antes de realizar ninguna conexión, lea los manuales de instrucciones del resto de equipos y conéctelos de la forma correcta.
- o Apague (o deje en standby) tanto esta unidad como el resto de dispositivos que vaya a conectar a ella.
- o Conecte todos los dispositivos a la misma regleta o salida de alimentación. Cuando esté usando una regleta, utilice un cable grueso y con capacidad suficiente como para reducir al mínimo cualquier posible variación de voltaje.

![](_page_15_Figure_7.jpeg)

# <span id="page-16-0"></span>**Preparativos del control remoto**

# **Instalación de la pila**

#### **NOTA**

Cuando sale de fábrica, este control remoto viene con una pila de ión de litio de tipo botón (CR2025) ya instalada. Antes de usar el control remoto, quite la tira aislante del compartimento para la pila.

**1.** Extraiga el receptáculo para la pila. Mientras pulsa en  $(1)$ , tire en el sentido de  $(2)$ .

![](_page_16_Picture_6.jpeg)

**2.** Introduzca una pila de ión de litio de tipo botón (CR2025) en el receptáculo con la polaridad  $\oplus$  / $\ominus$  correcta.

![](_page_16_Figure_8.jpeg)

**3.** Vuelva a introducir el receptáculo de la pila en el control remoto.

#### **En qué momento debe cambiar la pila**

Sustituya la pila por una nueva si el rango operativo del control remoto se reduce o si los botones dejan de funcionar. Utilice siempre una pila de ión de litio de tipo botón (CR2025).

#### **Precauciones acerca del uso de la pila**

Existe el riesgo de que un niño pequeño se trague esta pila por accidente. Por este motivo, mantenga tanto la pila como el control remoto lejos del alcance de los niños. En caso de que un niño se haya tragado la pila, vaya inmediatamente a urgencias. El uso incorrecto de una pila puede dar lugar a una ruptura o fuga de la misma o cualquier otro tipo de daños. Lea y cumpla con las precauciones relativas al uso de pilas. [\(Vea](#page-3-0)  ["PRECAUCIONES RELATIVAS A LAS PILAS" en pág. 4.\)](#page-3-0)

- o Instale la pila de ión de litio de tipo botón con la orientación y polaridad correctas.
- o No trate de recargar la pila de ión de litio de tipo botón.
- o No caliente ni trate de desmontar la pila de ión de litio de tipo botón ni la arroje al fuego o al agua.
- o No almacene ni transporte la pila de ión de litio de tipo botón junto con otros pequeños objetos metálicos. El hacer esto puede dar lugar a daños o fugas en la pila, por ejemplo.
- o A la hora de almacenar o deshacerse de pilas, cubra siempre los contactos con cinta aislante o similar para evitar que puedan quedar en contacto con otras pilas u objetos metálicos.
- o Para deshacerse correctamente de esta pila, siga las instrucciones que aparezcan indicadas en ella o las facilitadas por su Ayuntamiento o empresa de recogida de basuras.

#### **Uso del control remoto inalámbrico**

Para más detalles relativos a las funciones de cada uno de los botones, vaya a la pág. [13.](#page-12-2)

Cuando utilice el control remoto, apunte con él hacia el sensor de control remoto de la unidad con el ángulo de cobertura indicado a continuación.

![](_page_16_Figure_23.jpeg)

#### **Margen de separación del control remoto**

En línea recta: 7 metros

Com un ángulo de 15° a izquierda o derecha: 7 metros

#### **NOTA**

- o La separación máxima varía dependiendo del ángulo de orientación al sensor.
- o Si hay cualquier tipo de objeto entre el control remoto y el sensor, es posible que el mando no funcione.
- o Extraiga la pila si no va a usar el control remoto durante un periodo prolongado (un mes o más).
- o En caso de una fuga de la pila, limpie completamente la parte interior del compartimento de la pila e introduzca una nueva pila.
- o Cuando use otros dispositivos controlados por rayos infrarrojos, el uso de este control remoto puede producir usos accidentales de esos otros dispositivos.

# <span id="page-17-0"></span>**Encendido y apagado**

п

Pulse el interruptor **POWER** del panel frontal.

![](_page_17_Picture_3.jpeg)

![](_page_17_Picture_4.jpeg)

Pantalla inicial

Una vez que la unidad se haya iniciado y haya aparecido la pantalla de arranque, aparecerá la pantalla inicial. Si no hay ningún soporte cargado en el dispositivo activo, en la pantalla inicial no aparecerá ni número de pista ni tiempo.

#### **Apagado**

Pulse el interruptor **POWER** para apagar la unidad. No es necesario ningún proceso de desactivación especial.

#### **NOTA**

La primera vez que encienda la unidad o si la unidad ha estado apagada durante tanto tiempo que la batería está descargada, la pantalla CLOCK ADJUST aparecerá de forma inmediata para que pueda corregir la hora.

#### V **CUIDADO**

No apague la unidad cuando esté en funcionamiento (grabación, reproducción, registro de datos a un soporte SD/USB, etc.). El hacer esto podría producir daños en la grabación, que la grabación no se produjese correctamente, la emisión de ruidos bruscos a través del sistema de monitorización, daños en dispositivos externos y/o en sus oídos.

# <span id="page-17-2"></span>**Ajuste de la fecha y la hora**

La fecha y la hora son añadidas en los ficheros grabados de acuerdo a la hora del reloj interno de esta unidad.

**1.** Pulse el botón **MENU** repetidamente para acceder a la página UTILITY y gire el dial **MULTI JOG** para elegir CLOCK ADJST.

![](_page_17_Picture_16.jpeg)

**2.** Pulse el dial **MULTI JOG** para acceder a la pantalla CLOCK ADJUST.

![](_page_17_Picture_18.jpeg)

**3.** Pulse de nuevo el dial **MULTI JOG** para acceder al modo de ajuste. Aparecerá el cursor en el elemento a ser modificado.

![](_page_17_Picture_20.jpeg)

- **4.** Gire el dial **MULTI JOG** para cambiar el valor y púlselo después para confirmar ese cambio y desplazar el cursor al siguiente elemento.
- **5.** Tras ajustar el año, mes, día, hora y minutos, el cursor desaparecerá y terminará el ajuste de la fecha y hora.

#### **NOTA**

Mientras ajusta la fecha y hora, puede pulsar el botón **EXIT [PEAK CLEAR]** para cancelar los cambios realizados y volver a la pantalla de menú.

**6.** Pulse el botón **EXIT [PEAK CLEAR]** para volver a la pantalla de menú.

# <span id="page-17-1"></span>**Ajuste del brillo**

Mientras mantiene pulsado el botón **HOME**, gire el dial **MULTI JOG** para ajustar el brillo de la pantalla y los indicadores.

![](_page_17_Figure_28.jpeg)

# <span id="page-18-1"></span><span id="page-18-0"></span>**Inserción y extracción de tarjetas SD**

# **Inserción de tarjetas SD (opcionales)**

Introduzca una tarjeta SD en la ranura de tarjeta adecuada del panel frontal para poder usarla para la grabación y reproducción.

#### **NOTA**

Puede introducir una tarjeta tanto con la unidad encendida como apagada.

**1.** Tire de la portezuela de la ranura de tarjetas para abrirla.

![](_page_18_Picture_7.jpeg)

**2.** Introduzca la tarjeta SD con la orientación correcta. La etiqueta debería quedar hacia arriba y los contactos orientados hacia dentro del aparato.

![](_page_18_Picture_9.jpeg)

**3.** Cierre la portezuela de la ranura de tarjetas.

![](_page_18_Picture_11.jpeg)

#### **NOTA**

Si la portezuela de la ranura de tarjetas SD no cierra, extraiga la tarjeta y vuelva a introducirla de nuevo. Para extraer una tarjeta SD, tire de ella.

#### **Extracción de tarjetas SD**

Apague la unidad o detenga cualquier operación antes de extraer una tarjeta SD.

#### V **CUIDADO**

Nunca extraiga una tarjeta SD con la unidad en marcha (grabación, reproducción, registro de datos en la tarjeta, etc.). El hacer esto podría dar lugar a fallos en la grabación, daños en los datos registrados, a la aparición de fuertes ruidos a través del sistema de monitorización o daños en los equipos o en sus propios oídos.

- **1.** Tire hacia afuera de la portezuela de la ranura de tarjetas para abrirla.
- **2.** Para expulsar una tarjeta SD, empuje ligeramente hacia dentro de la tarjeta SD.

![](_page_18_Picture_20.jpeg)

**3.** Tire de la tarjeta SD para extraerla completamente.

#### <span id="page-18-2"></span>**Protección contra grabación de tarjeta SD**

Las tarjetas SD disponen de pestañas de protección contra grabación.

![](_page_18_Figure_24.jpeg)

Si desliza la pestaña de protección a la posición "LOCK", no será posible la adición y edición de ficheros. Si quiere grabar, borrar o realizar cualquier tipo de modificación a los ficheros, desactive primero la protección contra grabación.

#### **NOTA**

- o Si en la unidad hay cargada una tarjeta SD protegida, la unidad comprobará todos los ficheros audio que contenga cada vez que cambie de dispositivo. Por este motivo, el cambio de dispositivo tardará más tiempo. Además, la edición del playlist y otras operaciones no serán posibles.
- o Esta unidad registra datos de pistas en los soportes de cara a mejorar su rendimiento. Dado que si la tarjeta SD está protegida contra la grabación los datos de pistas no podrán ser registrados, en ese caso la lectura de los soportes tardará más tiempo y el rendimiento podrá verse afectado.

# <span id="page-19-1"></span><span id="page-19-0"></span>**Conexión y desconexión de unidades USB flash**

# **Conexión de unidades USB flash**

Para usar una unidad USB flash con esta unidad para reproducción y doblaje, conéctela en la toma **PLAY/COPY** del panel frontal.

#### **NOTA**

Puede conectar una unidad USB flash en cualquier momento, tanto si la unidad está encendida como si no.

# **Desconexión de unidades USB flash**

Apague la unidad o detenga cualquier operación que esté realizando antes de desconectar la unidad USB flash.

#### **A** CUIDADO

Nunca extraiga una unidad USB flash con la unidad en funcionamiento (grabación, reproducción, registro de datos en una tarjeta, etc.). El hacer esto podría dar lugar a un fallo en la grabación, daños en la misma, emisión de un ruido fuerte a través del equipo de monitorización, daños en los aparatos o en sus oídos.

# <span id="page-19-2"></span>**Selección del soporte usado**

Antes de empezar a usar esta unidad deberá elegir el soporte que quiera usar (tarjeta SD o unidad USB flash). Para elegir el soporte, siga estos pasos.

**1.** Pulse el botón **MENU** para acceder a la pantalla GENERAL y gire el dial **MULTI JOG** para elegir (resaltar) MEDIA SEL.

![](_page_19_Picture_13.jpeg)

**2.** Pulse el dial **MULTI JOG** para abrir la pantalla MEDIA SELECT.

![](_page_19_Picture_15.jpeg)

**3.** Gire el dial **MULTI JOG** para elegir el soporte y pulse ese mismo dial para confirmar la elección.

![](_page_19_Picture_185.jpeg)

#### **NOTA**

Durante la selección, pulse el botón **EXIT [PEAK CLEAR]** para cancelar la elección y volver al menú.

**4.** El nombre del soporte elegido aparecerá en la parte superior derecha de la pantalla inicial.

![](_page_19_Picture_21.jpeg)

# <span id="page-20-2"></span><span id="page-20-0"></span>**Preparativos de tarjetas SD y dispositivos USB flash**

Utilice esta unidad para formatear las tarjetas SD y los dispositivos USB flash que vaya a usar en ella.

#### **CUIDADO**

- o El formateo borrará todos los datos existentes en la tarjeta SD o dispositivo USB flash.
- o Formatee siempre el soporte en esta unidad. Si una tarjeta SD o un dispositivo USB flash es formateado en otro dispositivo o en un ordenador, es posible que puede afectar después al funcionamiento de esta unidad.
- **1.** Use el botón **MENU** y el dial **MULTI JOG** para acceder a la pantalla MEDIA SELECT y elija el soporte a formatear. [\(Vea](#page-19-2)  ["Selección del soporte usado" en pág. 20.\)](#page-19-2)
- **2.** Pulse el botón **MENU** para acceder a la pantalla MEDIA y gire el dial **MULTI JOG** para elegir FORMAT.

![](_page_20_Picture_8.jpeg)

**3.** Pulse el dial **MULTI JOG** para que aparezca un recuadro desplegable de selección de tipo de formateo.

![](_page_20_Picture_10.jpeg)

**4.** Gire el dial **MULTI JOG** para elegir QUICK FORMAT o ERASE FORMAT y pulse el dial **MULTI JOG**. Aparecerá entonces un mensaje de confirmación.

![](_page_20_Picture_12.jpeg)

#### **NOTA**

Si quiere cancelar el formateo, pulse el botón **EXIT [PEAK CLEAR]**.

**5.** Pulse el dial **MULTI JOG** para iniciar el formateo. Durante el formateo aparecerá un recuadro desplegable con la indicación - QUICK FORMAT - o - ERASE FORMAT -.

![](_page_20_Figure_16.jpeg)

**6.** Una vez que el formateo haya terminado, el cuadro desplegable desaparecerá y volverá a abrirse el menú.

# <span id="page-20-1"></span>**Función de bloqueo**

Puede activar/desactivar una función de bloqueo para esta unidad.

Cuando la función de bloqueo esté activada, quedará desactivado el uso de los botones del panel frontal, así como de los controles del mando a distancia y del teclado USB.

#### **NOTE**

- o Si trata de realizar una operación con la función de bloqueo activa, aparecerá en pantalla el mensaje Lock turned on. y la operación no podrá ser ejecutada.
- $\bullet$  Puede usar el interruptor POWER y el mando  $\Omega$  (auriculares) incluso aunque la función de bloqueo esté activa.
- o El estado activo/desactivado de la función de bloqueo queda memorizado incluso después de apagar la unidad.

# **Activación de la función de bloqueo**

Activación de la función de bloqueo

Pulse el botón MENU mientras pulsa el botón HOME en el panel frontal de la unidad.

En una pantalla desplegable aparecerá Lock turned on. y la función de bloqueo quedará activada.

![](_page_20_Picture_287.jpeg)

# **Desactivación de la función de bloqueo**

Con la función de bloqueo activa, pulse el botón MENU mientras pulsa el botón HOME en el panel frontal de la unidad. En una pantalla desplegable aparecerá Lock turned off. y la función de bloqueo quedará desactivada.

![](_page_20_Picture_288.jpeg)

# <span id="page-21-0"></span>**4 – Grabación**

Esta unidad puede grabar en tarjetas SD en los formatos siguientes.

### **Grabación PCM**

Formato WAV (BWF) (44.1/48/88.2/96/176.4/192 kHz de frecuencia de muestreo, 16/24 bits)

### **Grabación DSD**

Formatos DSDIFF, DSF (2.8224/5.6448 MHz de frecuencia de muestreo)

Para las explicaciones siguientes asumiremos que ha cargado en la unidad una tarjeta SD grabable, que ha realizado las conexiones necesarias y que la unidad está encendida.

#### **NOTA**

- o El número máximo de carpetas y pistas que pueden ser grabadas por esta unidad en una tarjeta SD es el siguiente: Máximo de pistas: 999 pistas por carpeta Máximo de carpetas: 3000 por tarjeta
- Cuando utilice soportes con una capacidad de 2 GB o menos, es posible que no puedan ser alcanzados los valores máximos anteriores debido a limitaciones del sistema de ficheros (el número total posible dependerá de otras condiciones).
- o Si ha introducido en la unidad una tarjeta SD protegida contra la grabación, no será posible grabar. [\(Vea "Protección](#page-18-2)  [contra grabación de tarjeta SD" en pág. 19.\)](#page-18-2)
- o Esta unidad no puede grabar directamente en una unidad USB flash debido a limitaciones del sistema. No obstante, puede formatear este tipo de unidades y registrar y borrar datos de ellas, por ejemplo. [\(Vea "Preparativos de tarjetas SD y](#page-20-2)  [dispositivos USB flash" en pág. 21.\)](#page-20-2) [\(Vea "5 – Operaciones de](#page-34-3)  [carpeta y fichero \(pantalla BROWSE\)" en pág. 35.\)](#page-34-3) [\(Vea "8 –](#page-50-1)  [Edición de playlists" en pág. 51.\)](#page-50-1)
- o Puede copiar ficheros audio entre una tarjeta SD y un dispositivo USB flash. Para más detalles, vea ["Copia de](#page-54-2)  [ficheros entre soportes \(copia de seguridad\)" en pág. 55](#page-54-2).
- o El fichero más grande que puede crear esta unidad durante la grabación es de 2 GB. Si una grabación va a superar este tamaño será creado un nuevo fichero de forma automatica, pero la señal audio será procesada para que haya una total continuidad entre el fichero activo y el nuevo. Durante la reproducción, de cara a que ese salto sea inaudible, ajuste el valor del modo TRACK GAP a "GAPLESS". [\(Vea "Modo de](#page-45-2)  [reproducción sin espacios" en pág. 46.\)](#page-45-2)

# **Cortes de corriente inesperados**

Para el caso de que se produzca un corte de corriente inesperado durante la grabación en una tarjeta SD, esta unidad dispone de una función de protección que puede evitar la pérdida completa de todos los datos de grabación de pistas. Este sistema almacena los datos de los 25 segundos previos al corte de corriente.

#### **CUIDADO**

- o Incluso con esta función de protección, debido a las propias características de las tarjetas SD y dispositivos USB flash, si la unidad está registrando datos en la zona de sistema cuando se produzca un corte de corriente o si extrae el soporte de la unidad, todos los ficheros de dicho soporte podrán resultar dañados o perdidos. Por este motivo, trate en lo posible de evitar cortes de corriente durante la grabación o reproducción.
- Esta función no ha sido diseñada con la idea de usarla con un temporizador externo, por ejemplo, para que apague la unidad.

# <span id="page-22-1"></span><span id="page-22-0"></span>**Selección de la fuente de entrada**

Ajuste la fuente de entrada (fuente de grabación) a uno de los 6 tipos de entrada (analógica balanceada, analógica no balanceada, digital PCM-SPDIF, digital PCM-AES/EBU, digital DSD-SDIF-3, digital DSD-DSD-raw).

Siga estos pasos para elegir la fuente de entrada.

#### **NOTA**

No es posible cambiar la fuente de entrada durante la grabación o la espera de grabación.

**1.** Pulse repetidamente el botón **MENU** para acceder a la pantalla I/O SETTINGS y gire el dial **MULTI JOG** para elegir INPUT SEL..

![](_page_22_Picture_147.jpeg)

**2.** Pulse el dial **MULTI JOG** para acceder a la pantalla INPUT SELECT.

![](_page_22_Figure_9.jpeg)

- **3.** Gire el dial **MULTI JOG** para elegir la fuente de entrada. Opciones:
	- o Grabación PCM: BALANCED (por defecto), UNBALANCED, AES/EBU, SPDIF
	- o Grabación DSD: BALANCED (por defecto), UNBALANCED, SDIF-3, DSD-raw
- **4.** Pulse el dial **MULTI JOG** para confirmar la selección y volver a la pantalla de menú.

# **Visualización de la fuente de entrada**

Use los procesos descritos en la sección "Selección de la fuente de entrada" anterior para verificar la fuente de entrada activa. No hay ninguna indicación de fuente de entrada en la pantalla inicial.

# <span id="page-23-1"></span><span id="page-23-0"></span>**Ajuste del formato de fichero de grabación**

Puede ajustar el formato del fichero de grabación, así como la frecuencia de muestreo y el modo stereo/mono. Para la grabación PCM puede ajustar el formato a WAV-16 o WAV-24. Para la grabación DSD puede ajustarlo a DSDIFF o DSF. Con la unidad parada, use el menú para ajustar este formato.

**1.** Pulse el botón **MENU** repetidas veces para acceder a la pantalla REC FILE y gire el dial **MULTI JOG** para elegir FILE.

![](_page_23_Picture_4.jpeg)

**2.** Pulse el dial **MULTI JOG** para acceder a la pantalla FILE TYPE.

![](_page_23_Figure_6.jpeg)

**3.** Gire el dial **MULTI JOG** para ajustar el formato del fichero de grabación.

Opciones:

- o Grabación PCM: WAV-16 (16 bits, por defecto), WAV-24 (24 bits)
- o Grabación DSD: DSDIFF, DSF
- **4.** Pulse el dial **MULTI JOG** para confirmar la selección y volver a la pantalla de menú.
- **5.** Gire el dial **MULTI JOG** para elegir SAMPLE.

![](_page_23_Picture_13.jpeg)

**6.** Pulse el dial **MULTI JOG** para acceder a la pantalla SAMPLE RATE.

![](_page_23_Picture_15.jpeg)

- **7.** Gire el dial **MULTI JOG** para ajustar la frecuencia de muestreo. Opciones:
	- o Grabación PCM: 44.1kHz, 48kHz (por defecto), 88.2kHz, 96kHz, 176.4kHz, 192kHz
	- o Grabación DSD: 2.8MHz, 5.6MHz
- **8.** Pulse el dial **MULTI JOG** para confirmar la selección y volver a la pantalla de menú.
- **9.** Gire el dial **MULTI JOG** para elegir CHANNEL.

![](_page_23_Picture_21.jpeg)

**10.** Pulse el dial **MULTI JOG** para acceder a la pantalla CHANNEL.

![](_page_23_Figure_23.jpeg)

- **11.** Gire el dial **MULTI JOG** para ajustar el tipo de canales para el fichero de grabación (fichero stereo o mono dual). Opciones: STEREO (por defecto), MONOx2
- **12.** Pulse el dial **MULTI JOG** para confirmar la selección y volver a la pantalla de menú.

# <span id="page-24-1"></span><span id="page-24-0"></span>**Uso del convertidor de frecuencia de muestreo**

Dado que esta unidad dispone de un convertidor de frecuencia de muestreo interno, puede grabar a una frecuencia de muestreo distintas a la de la fuente de entrada digital. Use el menú para activar o desactivar este convertidor de convertidor de frecuencia de muestreo (SRC).

**1.** Pulse el botón **MENU** repetidas veces para acceder a la pantalla I/O SETTINGS y gire el dial **MULTI JOG** para elegir SRC.

![](_page_24_Figure_4.jpeg)

**2.** Pulse el dial **MULTI JOG** para acceder a la pantalla SRC.

![](_page_24_Figure_6.jpeg)

- **3.** Gire el dial **MULTI JOG** para activar o desactivar el convertidor de convertidor de frecuencia de muestreo. Opciones: OFF (por defecto), ON
- **4.** Pulse el dial **MULTI JOG** para confirmar la selección y volver a la pantalla de menú.

#### **NOTA**

- o Si trata de grabar cuando la señal digital recibida a través del conector **DIGITAL IN** tiene una frecuencia de muestreo distinta que la ajustada en la pantalla SAMPLE RATE y el convertidor de frecuencia de muestreo (SRC) está desactivado, aparecerá el mensaje desplegable "-- DIN ERROR -- Digital input is illegal.". [\(Vea "Ajuste](#page-23-1) [del formato de fichero de grabación" en pág. 24.\)](#page-23-1)
- o El convertidor de frecuencia de muestreo (SRC) no actuará en la entrada SDIF-3/DSD-raw.
- o El convertidor de frecuencia de muestreo puede aceptar los datos entrantes a frecuencias entre 32 y 216 kHz.
- o No es posible activar/desactivar el convertidor de frecuencia de muestreo durante la grabación o la espera de grabación.

# <span id="page-24-2"></span>**Monitorización de la señal de entrada**

La monitorización de la señal de entrada habitualmente solo está activa durante la grabación y el modo de espera de grabación. No obstante, puede activarla también con la unidad parada.

Cuando la monitorización de la señal de entrada esté activa no será posible la reproducción pero sí la grabación. Si quiere escuchar el audio grabado previamente, desactive la monitorización de entrada.

Siga estos pasos para realizar este ajuste.

**1.** Pulse el botón **MENU** repetidas veces para acceder a la pantalla I/O SETTINGS y gire el dial **MULTI JOG** para elegir IN MONITOR.

![](_page_24_Picture_267.jpeg)

**2.** Pulse el dial **MULTI JOG** para acceder a la pantalla INPUT MONITOR.

![](_page_24_Picture_268.jpeg)

- **3.** Gire el dial **MULTI JOG** para activar o desactivar la monitorización de entrada. Opciones: OFF (por defecto), ON
- **4.** Pulse el dial **MULTI JOG** para confirmar la selección y volver a la pantalla de menú.

#### **NOTA**

No puede activar la monitorización durante la reproducción o la pausa.

# <span id="page-25-1"></span><span id="page-25-0"></span>**Ajuste del nivel de la señal de entrada**

Puede usar el menú para ajustar el nivel de la señal de entrada.

**1.** Pulse el botón **MENU** repetidas veces para acceder a la pantalla I/O SETTINGS y gire el dial **MULTI JOG** para elegir INPUT VOL..

![](_page_25_Picture_4.jpeg)

**2.** Pulse el dial **MULTI JOG** para acceder a la pantalla INPUT VOLUME.

![](_page_25_Picture_222.jpeg)

#### **NOTA**

El elemento LEVEL le mostrará los niveles de entrada.

**3.** Gire el dial **MULTI JOG** para ajustar el elemento VOLUME, que es el nivel de la señal de entrada. Opciones: MUTE, -60dB–+12dB (por defecto: 0.0dB)

#### **NOTA**

Los indicadores OVER del medidor de entrada se iluminarán a los siguientes niveles. No obstante, si el modo DSD está ajustado a +3, se iluminarán a +3dB y superiores.

- o Grabación/reproducción PCM: 16 bits escala completa
- o Grabación/reproducción DSD: 0dB
- **4.** Pulse el dial **MULTI JOG** para confirmar la selección y volver a la pantalla de menú.

#### **NOTA**

El ajuste de nivel de señal de entrada queda memorizado incluso después de apagar la unidad.

# <span id="page-25-2"></span>**Ajuste del nivel de la señal de salida**

Puede usar el menú para ajustar el nivel de la señal de salida.

**1.** Pulse el botón **MENU** repetidas veces para acceder a la pantalla I/O SETTINGS y gire el dial **MULTI JOG** para elegir OUTPUT VOL..

![](_page_25_Picture_223.jpeg)

**2.** Pulse el dial **MULTI JOG** para acceder a la pantalla OUTPUT VOLUME.

![](_page_25_Picture_224.jpeg)

#### **NOTA**

Puede ajustar el volumen de salida analógico y digital.

- **3.** Gire el dial **MULTI JOG** para ajustar los niveles de la señal de salida para los elementos "ANALOG" y "DIGITAL". Opciones: MUTE, -60dB–+12dB (por defecto: 0.0dB)
- **4.** Pulse el dial **MULTI JOG** para confirmar la selección y volver a la pantalla de menú.

# <span id="page-26-2"></span><span id="page-26-0"></span>**Ajuste de los indicadores de mantenimiento de picos**

Puede elegir durante cuánto tiempo aparecerán los indicadores de mantenimiento de picos en los medidores de nivel.

**1.** Pulse el botón **MENU** repetidas veces para acceder a la pantalla UTILITY y gire el dial **MULTI JOG** para elegir PEAK HOLD.

![](_page_26_Picture_4.jpeg)

**2.** Pulse el dial **MULTI JOG** para acceder a la pantalla PEAK HOLD.

![](_page_26_Figure_6.jpeg)

- **3.** Gire el dial **MULTI JOG** para ajustar el periodo durante el que aparecerán los indicadores de mantenimiento de picos. Opciones:
	- OFF: No aparecen indicadores de mantenimiento. 1s–10s: Los indicadores de mantenimiento de picos aparecen durante los segundos que elija aquí (valor por defecto: "2s").
	- INF.: Los indicadores de mantenimiento de picos aparecen hasta que pulse el botón **EXIT [PEAK CLEAR]**.
- **4.** Pulse el dial **MULTI JOG** para confirmar la selección y volver a la pantalla de menú.

# <span id="page-26-1"></span>**Ajuste del reloj máster**

Puede ajustar el reloj máster usado por esta unidad.

#### **NOTA**

Cuando estén conectados en el mismo sistema varios dispositivos de audio digital, asegúrese de que todos usen la misma señal de reloj máster.

**1.** Pulse el botón **MENU** para acceder a la pantalla GENERAL y gire el dial **MULTI JOG** para elegir CLOCK MSTR.

![](_page_26_Picture_276.jpeg)

**2.** Pulse el dial **MULTI JOG** para acceder a la pantalla CLOCK.

![](_page_26_Picture_18.jpeg)

Internal (p/defecto): Reloj máster interno de la unidad.

**3.** Gire el dial **MULTI JOG** para elegir el reloj máster.

Opciones:

WORD: Señal de reloj entrante a través de la toma **WORD SYNC IN**. DIN (**DIGITAL IN**): Señal de reloj de la fuente de entrada de audio digital activa.

**4.** Pulse el dial **MULTI JOG** para confirmar la selección y volver a la pantalla de menú.

#### **NOTA**

- o Si aparece el mensaje de error "CLOCK LOST...", pulse el botón **EXIT [PEAK CLEAR]** para volver a la pantalla de menú y cambie el ajuste de reloj máster.
- Si la unidad no puede sincronizarse a la señal de reloj máster ajustada, cambiará de forma automática al reloj interno y aparecerá un asterisco (\*) detrás del ajuste elegido.

![](_page_26_Picture_26.jpeg)

o Cuando esté usando WORD CLOCK y grabando en el formato DSD, utilice una señal a 44.1kHz.

# <span id="page-27-1"></span><span id="page-27-0"></span>**Ajuste del nivel de referencia**

Puede ajustar el nivel de referencia para la entrada y salida analógica a un valor de dB inferior al nivel máximo (0dB).

**1.** Pulse el botón **MENU** para acceder a la pantalla GENERAL y gire el dial **MULTI JOG** para elegir (resaltar) REF. LEVEL.

![](_page_27_Picture_4.jpeg)

**2.** Pulse el dial **MULTI JOG** para acceder a la pantalla REFERENCE LEVEL.

![](_page_27_Picture_353.jpeg)

**3.** Gire el dial **MULTI JOG** para ajustar el nivel de referencia.

![](_page_27_Picture_354.jpeg)

**4.** Pulse el dial **MULTI JOG** para confirmar la selección y volver a la pantalla de menú.

# <span id="page-27-2"></span>**Uso de esta unidad como un convertidor AD/DA**

También puede usar esta unidad como un convertidor AD/DA cuando esté conectada a otra grabadora o DAW, por ejemplo. Para usar esta unidad como un Convertidor AD/DA, ajuste el modo ADDA DIRECT a ON. Cuando esté en ON, el ajuste de la pantalla INPUT SELECT no funcionará y será necesario el ajuste de la selección de entrada de forma independiente para las entradas analógicas y digitales. Además, cuando el modo ADDA DIRECT esté en ON, no será posible la reproducción, pero sí la grabación de la señal de entrada analógica. Para reproducir una grabación, ajuste el modo ADDA DIRECT a OFF.

**1.** Pulse el botón **MENU** repetidas veces para acceder a la pantalla I/O SETTINGS y gire el dial **MULTI JOG** para elegir ADDA DIRECT.

![](_page_27_Picture_355.jpeg)

**2.** Pulse el dial **MULTI JOG** para acceder a la pantalla ADDA DIRECT.

![](_page_27_Picture_356.jpeg)

- **3.** Gire el dial **MULTI JOG** para activar o desactivar el ADDA DIRECT. Opciones: OFF (por defecto), ON
- **4.** Pulse el dial **MULTI JOG** para confirmar el ajuste. El cursor se desplazará al ajuste ANA. IN.
- **5.** Gire el dial **MULTI JOG** para elegir el ajuste ANA. IN. Opciones: BALANCED (por defecto): entradas XLR balanceadas UNBALANCED: entradas RCA no balanceadas
- **6.** Pulse el dial **MULTI JOG** para confirmar el ajuste. El cursor se desplazará al ajuste DIGI. IN.
- **7.** Gire el dial **MULTI JOG** para elegir el ajuste DIGI. IN. Opciones:
	- o Para grabación PCM: AES/EBU, SPDIF
	- o Para grabación DSD: SDIF-3, DSD-raw

#### **NOTA**

Las opciones seleccionadas cambiarán automáticamente de acuerdo al formato fichero de grabación elegido en la pantalla FILE TYPE. [\(Vea "Ajuste del formato de fichero de](#page-23-1)  [grabación" en pág. 24.\)](#page-23-1)

**8.** Pulse el dial **MULTI JOG** para confirmar el ajuste y volver a la pantalla de menú.

#### **NOTA**

Cuando el modo ADDA DIRECT esté activado, el ajuste de nivel de señal de entrada solo afectará a la señal analógica.

# <span id="page-28-0"></span>**Operaciones básicas de grabación**

Puede comenzar la grabación una vez que haya terminado con los ajustes anteriores, incluyendo la selección de la fuente de entrada, el formato de fichero de grabación, la activación del convertidor de frecuencia de muestreo y el ajuste del nivel de entrada.

#### **Para activar la espera de grabación con la unidad parada:**

Pulse el botón **RECORD** del panel frontal o del control remoto par activar la espera de grabación (Los botones **RECORD [TRK INC]** y **PAUSE** de la unidad principal se iluminarán).

#### **Inicio de la grabación desde el modo de espera:**

Pulse el botón **PLAY** del panel frontal o del control remoto.

#### **Cambio de grabación a espera de grabación:**

Pulse el botón **PAUSE** de la unidad principal o el botón **F1** del control remoto.

#### **Para detener la grabación:**

Pulse el botón **STOP** del panel frontal o del control remoto. Cuando la unidad detenga la grabación, los datos grabados serán registrados y será creado un fichero audio.

#### **NOTA**

- o En la pantalla FILE NAME podrá ajustar el formato de los nombres que serán asignados automáticamente a los ficheros audio cuando sean creados. [\(Vea "Ajuste del formato](#page-32-1) [de nombre de fichero" en pág. 33.\)](#page-32-1)
- o El tamaño máximo de fichero para cada pista son 2 GB.
- o Las pistas grabadas serán creadas en la carpeta activa. [\(Vea](#page-35-1)  ["Operaciones de carpeta" en pág. 36.\)](#page-35-1)
- o La confirmación de las señales digitales puede tardar un cierto tiempo. Durante la confirmación, en pantalla aparecerá "CHECKING DIN CLK".

#### **CUIDADO**

Durante el registro de la grabación en el soporte activo, en la pantalla aparecerá "WRITING FILE …".

Mientras este mensaje aparezca en pantalla, no mueva la unidad, ni la apague, ni extraiga el soporte activo. El contenido grabado no podrá ser registrado correctamente si dicho registro es interrumpido.

# <span id="page-28-1"></span>**Grabación sincronizada**

Si la función de grabación sincronizada está activada, la grabación comenzará automáticamente en cuanto la señal de entrada sobrepase un nivel fijado de antemano (SYNC REC LEVEL).

#### **Activación y ajuste de la grabación sincronizada**

Use el menú para activar o desactivar la grabación sincronizada y para ajustar el nivel para esta grabación.

**1.** Pulse el botón **MENU** repetidas veces para acceder a la pantalla REC FUNC y gire el dial **MULTI JOG** para elegir SYNC REC.

![](_page_28_Figure_24.jpeg)

**2.** Pulse el dial **MULTI JOG** para acceder a la pantalla SYNC REC.

![](_page_28_Figure_26.jpeg)

- **3.** Gire el dial **MULTI JOG** para activar o desactivar la función de grabación sincronizada. Opciones: OFF (por defecto), ON
- **4.** Pulse el dial **MULTI JOG** para confirmar el ajuste. Si lo ajusta a ON, el cursor se desplazará al elemento LEVEL. Si lo ajusta a OFF, volverá a abrirse la pantalla REC FUNC.
- **5.** Gire el dial **MULTI JOG** para elegir el nivel de sincronización. Opciones: -24dB, -30dB, -36dB, -42dB, -48dB, -54dB (por defecto), -60dB, -66dB, -72dB
- **6.** Pulse el dial **MULTI JOG** para confirmar el ajuste y volver a la pantalla de menú.

#### **NOTA**

- o Una vez que la grabación comience, si la señal queda por debajo del nivel de activación de esta grabación durante un periodo continuado de más de 5 segundos, la unidad activará automáticamente la espera de grabación.
- o La grabación sincronizada comenzará tan pronto como sea detectado un nivel superior al prefijado.

### <span id="page-29-0"></span>**Uso de la grabación sincronizada**

Cuando la grabación sincronizada esté activa y la unidad esté en el modo de espera de grabación, la grabación comenzará o se detendrá de forma automática en respuesta al nivel de la fuente de entrada.

o Cuando sea recibida una señal con un nivel superior al nivel ajustado para la función de grabación sincronizada, la grabación comenzará automáticamente. La grabación se detendrá cuando la seña quede por debajo de dicho nivel durante más de 5 segundos continuos. No obstante, la grabación no empezará aunque sea detectada una entrada válida salvo que haya transcurrido como mínimo un segundo con la señal por debajo de SYNC LEVEL después de activar la espera de grabación.

![](_page_29_Figure_4.jpeg)

o Para detener la grabación sincronizada, ajuste el elemento MODE de la pantalla o SYNC REC a OFF.

#### **Si el nivel de sincronización es demasiado alto**

En este caso, el principio de cualquier canción que comience con un volumen bajo es probable que no sea grabado.

![](_page_29_Figure_8.jpeg)

Tiempo

#### **Si el nivel de sincronización es demasiado bajo**

La grabación sincronizada no comenzará desde el estado de espera de grabación si la fuente que esté grabando tiene un nivel de ruido de fondo superior al nivel de sincronización.

![](_page_29_Figure_12.jpeg)

# <span id="page-29-1"></span>**Creación automática de pistas con un número superior**

Cuando use la función Auto Track durante la grabación, la unidad creará de forma automática una nueva pista con el siguiente número en cuanto se cumpla una condición determinada. Use el menú para activar la función Auto Track y ajustar su modo.

**1.** Pulse el botón **MENU** repetidas veces para acceder a la pantalla REC FUNC y gire el dial **MULTI JOG** para elegir AUTO TRACK.

![](_page_29_Picture_336.jpeg)

**2.** Pulse el dial **MULTI JOG** para acceder a la pantalla AUTO TRACK.

![](_page_29_Picture_337.jpeg)

**3.** Gire el dial **MULTI JOG** para ajustar el modo de esta función.

![](_page_29_Picture_338.jpeg)

#### <span id="page-30-0"></span>**NOTA**

Si elige las opciones LEVEL, TIME o SIZE, el parámetro de ajuste aparecerá debajo del elemento MODE.

![](_page_30_Figure_3.jpeg)

- **4.** Pulse el dial **MULTI JOG** para confirmar el ajuste. El cursor se desplazará al elemento LEVEL.
- **5.** Gire el dial **MULTI JOG** para ajustar el valor del parámetro.

![](_page_30_Picture_372.jpeg)

- Opciones: 1min, 2min, 3min, 4min, 5min, 6min (por defecto), 7min, 8min, 9min, 10min, 15min, 30min, 1hour (1hora), 2hour (2hora) SIZE (modo de tamaño) Opciones: 640MB, 1GB, 2GB (por defecto)
- **6.** Pulse el dial **MULTI JOG** para confirmar el ajuste y volver a la pantalla de menú.

# <span id="page-30-1"></span>**Creación manual de pistas con un número superior**

Durante la grabación, pulse el botón **RECORD** del panel frontal o del control remoto para crear una nueva pista (con el siguiente número) sin que se produzca ninguna interrupción en la grabación. No obstante, no puede crear una pista si tiene menos de 4 segundos de duración.

#### **NOTA**

También puede dividir una pista tras la grabación usando las funciones de edición. [\(Vea "División de ficheros" en pág. 40.\)](#page-39-1)

# <span id="page-30-2"></span>**Ajuste de la función de marca automática**

Si activa el elemento AUTO MARK, serán añadidas marcas automáticamente siempre que el indicador OVER se ilumine o se produzca un error del reloj de sincronización externo. El uso de esta función le permite localizar rápidamente los problemas que se hayan producido durante la grabación.

**1.** Pulse el botón **MENU** repetidas veces para acceder a la pantalla REC FUNC y gire el dial **MULTI JOG** para elegir AUTO MARK.

![](_page_30_Picture_373.jpeg)

**2.** Pulse el dial **MULTI JOG** para acceder a la pantalla AUTO MARK.

![](_page_30_Figure_18.jpeg)

- **3.** Gire el dial **MULTI JOG** para elegir el elemento OVER. (Cuando OVER esté en ON, será añadida automáticamente una marca en cuanto se ilumine el indicador OVER del medidor de nivel). Opciones: OFF (por defecto), ON
- **4.** Pulse el dial **MULTI JOG** para confirmar el ajuste. El cursor se desplazará al elemento UNLOCK.
- **5.** Gire el dial **MULTI JOG** para elegir UNLOCK. (Cuando esté en ON, será añadida automáticamente una marca en cuanto la unidad se desincronice con respecto al reloj externo). Opciones: OFF (por defecto), ON
- **6.** Pulse el dial **MULTI JOG** para confirmar la selección y volver a la pantalla de menú.

#### **NOTA**

- o Cuando se produzca una indicación OVER, el nombre de la marca será "OVERxxx" \* .
- o Cuando se produzca un evento UNLOCK, el nombre de la marca será "UNLKxxx" \* .
- \* "xxx" es un número correlativo que irá aumentando de acuerdo a todas las marcas de esa pista.

# <span id="page-31-1"></span><span id="page-31-0"></span>**Adición manual de marcas durante la grabación**

Puede añadir marcas en las posiciones que quiera durante la grabación y usarlas para cambiar de posición rápidamente durante la reproducción de pista.

#### **NOTA**

Durante la grabación es posible la adición de marcas, pero no el desplazamiento entre ellas ni su borrado. Esto solo es posible con la unidad parada, en espera o reproducción. [\(Vea](#page-43-2)  ["Colocación en marcas" en pág. 44.\)](#page-43-2) [\(Vea "Eliminación de](#page-44-1)  [marcas" en pág. 45.\)](#page-44-1)

# <span id="page-31-3"></span>**Adición de marcas durante la grabación**

Durante la grabación de pista, pulse el dial **MULTI JOG** (o el botón **MARK** del control remoto) en la posición en la que quiera añadir la marca.

#### **NOTA**

- o Puede añadir un máximo de 99 marcas en cada pista. La información de estas es almacenado en el fichero de pista.
- o También puede añadir marcas durante la reproducción de la pista. [\(Vea "Adición manual de marcas durante la](#page-43-1)  [reproducción" en pág. 44.\)](#page-43-1)
- o Durante la adición manual de marcas se usará el nombre de marca "MARKxxx" \* .
- \* "xxx" es un número correlativo que irá aumentando de acuerdo a todas las marcas de esa pista.

# <span id="page-31-2"></span>**Uso del oscilador (OSC)**

Esta unidad puede emitir una onda sinusoidal a un nivel standard. Puede elegir entre tres frecuencias de salida para esta onda sinusoidal.

Use esto para verificar las conexiones, por ejemplo.

**1.** Pulse el botón **MENU** para acceder a la pantalla UTILITY y gire el dial **MULTI JOG** para elegir OSC.

![](_page_31_Picture_16.jpeg)

**2.** Pulse el dial **MULTI JOG** para acceder a la pantalla OSCILLATOR.

![](_page_31_Picture_18.jpeg)

- **3.** Gire el dial **MULTI JOG** para elegir la frecuencia del oscilador. Opciones: 440Hz, 1kHz (por defecto), 10kHz
- **4.** Pule el dial **MULTI JOG** para confirmar la frecuencia del oscilador y desplazar la selección al elemento de nivel de oscilador.
- **5.** Gire el dial **MULTI JOG** para elegir el nivel del oscilador. Opciones: -256dB–0dB (el valor por defecto es el valor de ajuste de nivel de referencia)
- **6.** Pulse el dial **MULTI JOG** para confirmar el nivel del oscilador y desplazar la selección a ON/OFF.
- **7.** Gire el dial **MULTI JOG** para activar/desactivar el oscilador. Opciones: OFF (por defecto), ON Cuando elija ON, será emitida una onda sinusoidal y el nivel del oscilador será mostrado por los medidores de nivel.
- **8.** Pulse el dial **MULTI JOG** para volver a la pantalla de menú.

# <span id="page-32-2"></span><span id="page-32-0"></span>**Ajuste del modo de pausa**

Puede ajustar si quiere que se cree una nueva pista con el siguiente número o no cuando cambie del modo de grabación al de espera.

**1.** Pulse el botón **MENU** repetidas veces para acceder a la pantalla REC FUNC y gire el dial **MULTI JOG** para elegir PAUSE MODE.

![](_page_32_Picture_4.jpeg)

**2.** Pulse el dial **MULTI JOG** para acceder a la pantalla PAUSE MODE.

![](_page_32_Picture_6.jpeg)

- **3.** Gire el dial **MULTI JOG** para ajustar el modo de pausa. Opciones:
	- NEW TRK (por defecto) Será creada una nueva pista con el siguiente número cuando cambie del modo de grabación al de espera SAME TRK No será creada ninguna nueva pista cuando cambie del modo de grabación al de espera
- **4.** Pulse el dial **MULTI JOG** para confirmar la selección y volver a la pantalla de menú.

# <span id="page-32-1"></span>**Ajuste del formato de nombre de fichero**

Puede especificar el tipo del nombre de fichero que será asignado automáticamente a los ficheros cuando los grabe.

**1.** Pulse el botón **MENU** para acceder a la pantalla REC FILE y gire el dial **MULTI JOG** para elegir NAME.

![](_page_32_Picture_13.jpeg)

**2.** Pulse el dial **MULTI JOG** para acceder a la pantalla FILE NAME.

![](_page_32_Picture_15.jpeg)

**3.** Gire el dial **MULTI JOG** para ajustar el formato del nombre de fichero.

Opciones:

DATE (por defecto) La fecha y hora del reloj interno se convertirá en el nombre de fichero. USER1–USER3 El nombre será asignado al fichero de acuerdo a ocho caracteres ajustados por el usuario.

**4.** Pulse el dial **MULTI JOG** para volver a la pantalla de menú tras elegir DATE o USER1–USER3 si es que no quiere cambiar el nombre de fichero asignado. Tras elegir USER1–USER3, si quiere cambiar el nombre

asignado al fichero, pulse el botón  $\blacktriangleright$  [ $\blacktriangleright$ ] para acceder a la pantalla RENAME.

![](_page_32_Picture_22.jpeg)

- **5.** Edite el nombre del fichero. Vea ["Introducción y edición de](#page-33-1)  [caracteres" en pág. 34](#page-33-1) para más detalles acerca de este tipo de edición.
- **6.** Cuando haya terminado con el ajuste del nombre, gire el dial **MULTI JOG** para elegir Enter. Después, pulse el dial **MULTI JOG** para confirmar los cambios de caracteres y volver a la pantalla FILE NAME.
- **7.** Pulse de nuevo el dial **MULTI JOG** para volver a la pantalla de menú.

#### <span id="page-33-1"></span><span id="page-33-0"></span>**Introducción y edición de caracteres**

Use las operaciones siguientes para editar los caracteres.

#### **Desplazamiento del cursor (edición de posición):**

Use los botones  $\blacktriangleleft$  [ $\blacktriangleleft$ ]/ $\blacktriangleright$  [ $\blacktriangleright$ ] de la unidad principal.

#### **Cambio del carácter en la posición del cursor:**

Gire el dial **MULTI JOG**.

#### **Inserción de un espacio:**

Gire el dial **MULTI JOG** para elegir SPACE y pulse después el dial **MULTI JOG**.

#### **Supresión de un carácter:**

Gire el dial **MULTI JOG** para elegir DEL (cuando quiera eliminar el carácter que esté después del cursor) o BS (si quiere eliminar el carácter que esté antes del cursor) y pulse después el dial **MULTI JOG**.

#### **Para eliminar todos los caracteres que estén después de la posición del cursor:**

Gire el dial **MULTI JOG** para elegir DEL y mantenga pulsado el dial **MULTI JOG**.

#### **Para eliminar todos los caracteres que estén antes de la posición del cursor:**

Gire el dial **MULTI JOG** para elegir BS y mantenga pulsado el dial **MULTI JOG**.

#### **Para pasar de mayúsculas a minúsculas:**

Gire el dial **MULTI JOG** para elegir Shift y pulse el dial **MULTI JOG**. Esto también le permite a la vez cambiar entre números y símbolos.

#### **Para cancelar la edición:**

Pulse el botón **EXIT [PEAK CLEAR]**.

#### **NOTA**

- o También puede acceder directamente a una tarjeta SD desde un ordenador para modificar el nombre de los ficheros, pero el hacer esto puede cambiar su orden de reproducción.
- o Los nombres que contengan caracteres distintos a letras del alfabeto, números y símbolos no pueden ser editados. (Tales nombres no aparecerán en la pantalla RENAME).
- o Los símbolos y marcas de puntuación siguientes no pueden ser usados en la asignación de nombres.  $\frac{1}{2}$   $\left\{ \frac{1}{2}$   $\left[ \frac{1}{2}$   $\frac{1}{2}$   $\frac{$
- o También puede usar un teclado USB para editar el texto. [\(Vea](#page-56-2) ["Introducción de textos con el teclado" en pág. 57.\)](#page-56-2)

# **Capacidad de los soportes y tiempos de grabación**

En la tabla siguiente puede ver los tiempos de grabación máximos para distintas capacidades de soporte y formatos de fichero.

![](_page_33_Picture_373.jpeg)

# <span id="page-34-3"></span><span id="page-34-0"></span>**5 – Operaciones de carpeta y fichero (pantalla BROWSE)**

Esta unidad gestiona los ficheros audio en las tarjetas SD y dispositivos USB flash en una estructura de carpetas. Puede elegir la carpeta o fichero con la que quiera trabajar en la pantalla BROWSE y abrir un menú desplegable de fichero o carpeta. En estos menús, podrá crear carpetas, eliminar carpetas y ficheros, cambiar sus nombres y añadir ficheros a playlists, por ejemplo. Además, también podrá mover y copiar carpetas y ficheros entre carpetas usando una operación directa de la pantalla BROWSE.

#### **AVISO**

- o Si usa un lector de tarjetas u otro interface para leer ficheros de soportes SD/USB desde un ordenador, podrá usar ese ordenador para modificar la estructura de carpetas, editar nombres de carpetas y ficheros y eliminarlos.
- o Si realiza este tipo de edición desde el ordenador, tenga en cuenta que es posible que el orden de los ficheros sea modificado en la unidad.

# <span id="page-34-2"></span>**Acceso a la pantalla BROWSE**

Para el siguiente ejemplo asumimos que hay una tarjeta SD cargada y que ha sido seleccionada como soporte activo.

**1.** Pulse el botón **MENU** para acceder a la página GENERAL de la pantalla de menú y gire el dial **MULTI JOG** para elegir BROWSE.

![](_page_34_Figure_8.jpeg)

**2.** Pulse el dial **MULTI JOG** para acceder a la pantalla BROWSE.

![](_page_34_Picture_426.jpeg)

#### **NOTA**

Durante la selección, pulse el botón **EXIT [PEAK CLEAR]** para cancelar esa selección y volver a la pantalla de menú.

# <span id="page-34-1"></span>**Navegación por la pantalla BROWSE**

Las carpetas y ficheros de música aparecen en la pantalla BROWSE en una estructura jerárquica similar a la de un ordenador. Cuando esté abierta la pantalla BROWSE, use el dial **MULTI JOG** de la unidad principal o los botones  $\blacktriangleleft$  [ $\blacktriangleleft$ ]/ $\blacktriangleright$  [ $\blacktriangleright$   $\blacktriangleright$ ] (o  $\log$  botones **F3/F4** o  $\blacktriangleleft$  [ $\blacktriangleleft$ ]/ $\blacktriangleright$  [ $\blacktriangleright$ ] del control remoto) para elegir carpetas y ficheros con los que quiera trabajar.

- o Pulse el botón **MULTI JOG** para acceder al menú desplegable de carpeta o fichero. [\(Vea "Operaciones de carpeta" en pág.](#page-35-1)  [36.\)](#page-35-1) [\(Vea "Operaciones de fichero" en pág. 36.\)](#page-35-2)
- o Pulse el botón **EXIT [PEAK CLEAR]** para subir un nivel en la estructura de ficheros. Cuando use el menú de carpeta o fichero, pulse en él para retroceder un paso.
- o Gire el dial **MULTI JOG**, o use los botones **F3**/**F4** del control remoto para elegir una subcarpeta o fichero dentro de la misma carpeta.
- o Cuando haya elegido una carpeta o un fichero, pulse el botón  $\blacktriangleleft$  [ $\blacktriangleleft$ ] de la unidad principal o del control remoto para subir un nivel en la estructura de ficheros, o el botón  $\blacktriangleright\blacktriangleright$   $[\blacktriangleright\blacktriangleright]$  para bajar un nivel.

Cuando haya elegido una carpeta, puede pulsar el dial **MULTI JOG** para cambiar de nivel, incluso cuando haya elegido el elemento SELECT del menú de carpeta. Cuando esté seleccionada la línea superior de la pantalla BROWSE, pulse el dial **MULTI JOG** para subir un nivel. Cuando esté elegida cualquier otra línea de la pantalla, pulse el dial **MULTI JOG** para bajar un nivel.

- Cuando haya elegido una carpeta o fichero, pulse el botón **HOME** de la unidad principal (o el botón **F1** del control remoto) para volver a la pantalla inicial.
- o Cuando haya elegido una carpeta o fichero, pulse el botón **PLAY** de la unidad principal o del mando a distancia para volver a la pantalla principal e iniciar la reproducción de la carpeta o fichero elegidos.
- o Cuando haya elegido una carpeta o fichero, pulse el botón **PAUSE** para volver a la pantalla inicial y hacer que se active la pausa al principio de dicha carpeta o fichero.

# **Iconos de la pantalla BROWSE**

El significado de los iconos que aparecen en la pantalla BROWSE es el siguiente.

#### **Playlist (圓)**

Este icono **e** es seguido por el nombre del playlist. (Vea ["Acceso a la pantalla playlist" en pág. 51.\)](#page-50-2)

#### **Carpeta ( )**

Este icono il viene delante del nombre de la carpeta.

#### **Fichero audio ( )**

El icono de fichero audio La va delante del nombre del fichero audio.

#### **NOTA**

La carpeta activa no tiene ningún icono identificativo especial. La carpeta activa siempre aparece en la parte superior de la pantalla BROWSE.

# <span id="page-35-1"></span><span id="page-35-0"></span>**Operaciones de carpeta**

Elija la carpeta que quiera en la pantalla BROWSE y pulse el dial **MULTI JOG** para acceder al menú desplegable de carpeta.

![](_page_35_Picture_405.jpeg)

Gire el dial **MULTI JOG** para elegir el elemento que quiera y pulse el dial **MULTI JOG** para ejecutar la operación.

#### **NOTA**

Cuando haya introducido una tarjeta SD protegida, no podrá usar los elementos RENAME, DELETE, ADD P.L. y CREATE. [\(Vea](#page-18-2)  ["Protección contra grabación de tarjeta SD" en pág. 19.\)](#page-18-2)

#### **SELECT**

Abre la carpeta seleccionada.

#### **NOTA**

Cuando haya elegido una carpeta, también podrá pulsar el botón  $\blacktriangleright$  [ $\blacktriangleright$ ] de la unidad principal o del control remoto para abrir una carpeta.

#### **RENAME**

Abra la pantalla RENAME cuando quiera editar el nombre de la carpeta elegida. [\(Vea "Edición de nombres de carpeta y fichero"](#page-36-1)  [en pág. 37.\)](#page-36-1)

#### **DELETE**

Le permite elegir la carpeta elegida. [\(Vea "Eliminación de carpetas](#page-36-2)  [y ficheros" en pág. 37.\)](#page-36-2)

#### **MOVE/COPY**

Desplaza/copia la subcarpeta elegida a una carpeta distinta. [\(Vea](#page-37-1)  ["Desplazamiento y copia de carpetas y ficheros" en pág. 38.\)](#page-37-1)

#### **ADD P.L.**

Registra todos los ficheros de la carpeta elegida en el playlist seleccionado. [\(Vea "Registro de carpetas y ficheros en un playlist"](#page-37-2)  [en pág. 38.\)](#page-37-2)

#### **INFO**

Le muestra información (número total de ficheros, tiempo/tamaño total y última fecha de modificación) sobre la carpeta elegida en un cuadro desplegable. [\(Vea "Visualización de información de carpeta](#page-38-1)  [y fichero" en pág. 39.\)](#page-38-1)

#### **CREATE**

Crea una nueva carpeta. [\(Vea "Creación de nuevas carpetas" en](#page-38-2)  [pág. 39.\)](#page-38-2)

#### **CANCEL**

No realiza ninguna operación sobre la carpeta elegida y cierra el menú de carpeta.

#### <span id="page-35-2"></span>**Operaciones de fichero**

Elija el fichero que quiera en la pantalla BROWSE y pulse el dial **MULTI JOG** para acceder al menú desplegable de fichero.

![](_page_35_Picture_27.jpeg)

Gire el dial **MULTI JOG** para elegir el elemento que quiera y pulse el dial **MULTI JOG** para ejecutar la operación.

#### **NOTA**

Cuando haya introducido una tarjeta SD protegida, no podrá usar los elementos RENAME, DELETE, ADD P.L. y MOVE/COPY. [\(Vea](#page-18-2)  ["Protección contra grabación de tarjeta SD" en pág. 19.\)](#page-18-2)

#### **SELECT**

Abre el fichero elegido y vuelve a la pantalla inicial.

#### **RENAME**

Abre la pantalla RENAME en la que podrá editar el nombre del fichero elegido. [\(Vea "Edición de nombres de carpeta y fichero"](#page-36-1)  [en pág. 37.\)](#page-36-1)

#### **DELETE**

Elimina el fichero elegido. [\(Vea "Eliminación de carpetas y ficheros"](#page-36-2)  [en pág. 37.\)](#page-36-2)

#### **MOVE/COPY**

Desplaza el fichero elegido a una posición distinta dentro de la misma carpeta o desplaza/copia el fichero a otra carpeta. [\(Vea](#page-37-1)  ["Desplazamiento y copia de carpetas y ficheros" en pág. 38.\)](#page-37-1)

#### **ADD P.L.**

Añade el fichero elegido al playlist seleccionado. [\(Vea "Registro](#page-37-2)  [de carpetas y ficheros en un playlist" en pág. 38.\)](#page-37-2)

#### **INFO**

Le muestra información relativa al fichero elegido. [\(Vea](#page-38-1)  ["Visualización de información de carpeta y fichero" en pág. 39.\)](#page-38-1) La información del fichero es visualizada en dos páginas. Pulse el dial **MULTI JOG** para acceder a la segunda página.

1ª página: Tamaño de fichero/tiempo total pista Formato fichero/modo grabación (stereo/mono) Frecuencia de muestreo

2ª página: Fecha de creación

#### **DIVIDE**

Divide el fichero elegido en dos ficheros. [\(Vea "División de](#page-39-1)  [ficheros" en pág. 40.\)](#page-39-1)

#### **UNDO**

Juste después de dividir un fichero, puede anular esa operación, restaurando los ficheros a su estado anterior. [\(Vea "Anulación de](#page-40-1)  [la división de fichero \(UNDO/REDO\)" en pág. 41.\)](#page-40-1)

#### **REDO**

Esta opción solo aparece justo después de haber ejecutado la anterior de anulación de división. Úsela para ejecutar de nuevo la misma división, restaurando los ficheros al estado anterior a la operación undo. [\(Vea "Anulación de la división de fichero](#page-40-1)  [\(UNDO/REDO\)" en pág. 41.\)](#page-40-1)

#### **CANCEL**

No realiza ninguna operación sobre el fichero elegido y cierra el menú de fichero.

# <span id="page-36-1"></span><span id="page-36-0"></span>**Edición de nombres de carpeta y fichero**

- **1.** Elija la carpeta o fichero cuyo nombre quiera modificar y pulse el dial **MULTI JOG** para acceder al menú desplegable de carpeta o fichero.
- **2.** Gire el dial **MULTI JOG** para elegir RENAME.

![](_page_36_Picture_4.jpeg)

![](_page_36_Figure_5.jpeg)

Menú de carpeta Menú de fichero

**3.** Pulse el dial **MULTI JOG** para acceder a la pantalla RENAME.

![](_page_36_Picture_354.jpeg)

- **4.** Modifique el nombre de la carpeta o fichero. Para más detalles acerca de esta edición de nombres, vea ["Introducción y edición de caracteres" en pág. 34.](#page-33-1)
- **5.** Cuando haya terminado con la edición, gire el dial **MULTI JOG** para elegir Enter y pulse después el dial **MULTI JOG** para confirmar el cambio de nombre. Aparecerá "RENAMING..." en un desplegable, tras lo que el nombre de la carpeta o fichero será modificado.

![](_page_36_Figure_12.jpeg)

Una vez que el nombre haya sido modificado, volverá a aparecer la pantalla BROWSE.

#### **NOTA**

- o Puede acceder también directamente a un soporte SD/USB desde su ordenador para modificar los nombres de ficheros, pero el hacer esto puede modificar el orden de reproducción de los mismos.
- o Los nombres que contengan caracteres distintos a letras, números y símbolos no podrán ser editados (no aparecerán cuando use la función RENAME).
- o No puede usar los siguientes símbolos y signos de puntuación en la edición de nombres. ¥ \ / ; : , \* ? " < > |
- o Además de usar la pantalla BROWSE para elegir una carpeta o fichero para modificar su nombre, también puede usar el elemento RENAME de la pantalla de menú TRACK EDIT para editar el nombre de la carpeta o fichero seleccionado.

![](_page_36_Picture_19.jpeg)

# <span id="page-36-2"></span>**Eliminación de carpetas y ficheros**

Puede eliminar carpetas y ficheros existentes en tarjetas SD y dispositivos USB flash.

Si elimina una carpeta, todos los ficheros que contenga también serán eliminados.

- **1.** Elija la carpeta o fichero a eliminar y pulse el dial **MULTI JOG** para acceder al menú desplegable de carpeta o fichero.
- **2.** Gire el dial **MULTI JOG** para elegir DELETE.

![](_page_36_Picture_25.jpeg)

![](_page_36_Picture_26.jpeg)

Menú de carpeta Menú de fichero

**3.** Pulse el dial **MULTI JOG**.

Aparecerá un mensaje desplegable de confirmación.

![](_page_36_Picture_31.jpeg)

#### **NOTA**

Pulse el botón **EXIT [PEAK CLEAR]** para cancelar el borrado.

**4.** Pulse de nuevo el dial **MULTI JOG** para eliminar la carpeta o fichero seleccionado de la tarjeta SD o dispositivo USB flash.

Durante este proceso de edición, aparecerá el mensaje desplegable, "DELETING FILE...".

![](_page_36_Figure_36.jpeg)

Una vez que el borrado haya terminado, volverá a abrirse la pantalla BROWSE.

#### **NOTA**

Además de usar la pantalla BROWSE para elegir una carpeta o fichero para modificar su nombre, también puede usar el elemento DELETE de la pantalla de menú TRACK EDIT para eliminar la carpeta o fichero seleccionado.

![](_page_36_Picture_40.jpeg)

# <span id="page-37-1"></span><span id="page-37-0"></span>**Desplazamiento y copia de carpetas y ficheros**

- **1.** Elija la carpeta o fichero que quiera mover o copiar y pulse el dial **MULTI JOG** para acceder al menú desplegable de carpeta o fichero.
- **2.** Gire el dial **MULTI JOG** para elegir MOVE/COPY.

![](_page_37_Picture_4.jpeg)

![](_page_37_Figure_5.jpeg)

Menú de carpeta Menú de fichero

**3.** Pulse el dial **MULTI JOG**.

El nombre de la carpeta o fichero a ser desplazada o copiada parpadeará en la pantalla BROWSE.

**4.** Use el dial **MULTI JOG** para acceder a la carpeta de destino del elemento a ser desplazado o copiado en la pantalla BROWSE.

Para desplazar el elemento a una ubicación en un nivel superior en la estructura de carpetas, elija la carpeta superior (más arriba en la lista).

Si desplaza el cursor a un punto en el que aparecen nombres de carpetas y ficheros, el nombre de la carpeta o fichero que vaya a ser desplazada parpadeará.

**5.** Pulse el dial **MULTI JOG** para acceder a la pantalla desplegable de selección MOVE OR COPY.

![](_page_37_Picture_368.jpeg)

#### **NOTA**

Si el destino está en la misma carpeta que la subcarpeta o fichero elegido, la copia no será posible, por lo que la ventana desplegable MOVE OR COPY no aparecerán. Solo el desplazamiento es posible dentro de la misma carpeta.

**6.** Elija MOVE para mover la carpeta o fichero desde su anterior ubicación a la nueva. Elija COPY para copiar la carpeta o fichero. Después, pulse el dial **MULTI JOG** para confirmar la operación de copia o desplazamiento.

Dependiendo del elemento escogido, aparecerá, "MOVING..." o "COPYING..." en un desplegable y la carpeta o fichero será movida o copiada.

![](_page_37_Picture_18.jpeg)

![](_page_37_Picture_19.jpeg)

Después de elegir MOVE Después de elegir COPY

Una vez que haya terminado el desplazamiento o copia, volverá a aparecer la pantalla BROWSE.

#### **NOTA**

Después de usar MOVE, la carpeta o fichero trasladado ya no estará en su ubicación original.

Después de usar COPY, la carpeta o fichero copiado seguirá también en su ubicación original.

# <span id="page-37-2"></span>**Registro de carpetas y ficheros en un playlist**

Puede añadir carpetas y ficheros al playlist que quiera.

- **1.** Elija la carpeta o fichero que quiera añadir al playlist, y pulse el dial **MULTI JOG** para acceder al menú desplegable de carpeta o fichero.
- **2.** Gire el dial **MULTI JOG** para elegir ADD P.L..

![](_page_37_Picture_29.jpeg)

![](_page_37_Picture_30.jpeg)

Menú de carpeta Menú de fichero

**3.** Pulse el dial **MULTI JOG** para añadir la carpeta o fichero al playlist activo y volver a la pantalla BROWSE.

#### **NOTA**

- o Si elige una carpeta, todos los ficheros que contenga serán añadidos al playlist. No obstante, los ficheros contenidos en subcarpetas no serán añadidos.
- o Puede añadir un máximo de 100 a un playlist.
- o Si trata de añadir más de 100 pistas, aparecerá el mensaje desplegable P.LIST FULL y la pista(s) no será añadida.
- o Los ficheros serán insertados al final del playlist activo\*.

\* Playlist activo: Será el "Playlist001" si el soporte es nuevo. Si ya ha creado otros playlists, el activo será el último playlist abierto. Para más detalles, vea ["Acceso a la pantalla playlist" en pág. 51](#page-50-2).

# <span id="page-38-1"></span><span id="page-38-0"></span>**Visualización de información de carpeta y fichero**

Puede ver información de la carpeta y fichero.

- **1.** Elija la carpeta o fichero cuya información quiera visualizar y pulse el dial **MULTI JOG** para acceder al menú desplegable de carpeta o fichero.
- **2.** Gire el dial **MULTI JOG** para elegir INFO.

![](_page_38_Figure_5.jpeg)

![](_page_38_Figure_6.jpeg)

Menú de carpeta Menú de fichero

**3.** Pulse el dial **MULTI JOG** para acceder a la pantalla desplegable de información de carpeta o fichero.

La información de fichero es visualizada en dos páginas. Pulse el dial **MULTI JOG** de nuevo para pasar a la segunda página de información.

![](_page_38_Picture_280.jpeg)

![](_page_38_Picture_12.jpeg)

**4.** Una vez que haya visto la información, pulse el dial **MULTI JOG** o el botón **EXIT [PEAK CLEAR]** para volver a la pantalla BROWSE.

# <span id="page-38-2"></span>**Creación de nuevas carpetas**

- **1.** Elija la carpeta en la que quiera crear una nueva subcarpeta y pulse el dial **MULTI JOG** para acceder a la pantalla de menú de carpeta.
- **2.** Gire el dial **MULTI JOG** para elegir CREATE.

![](_page_38_Picture_18.jpeg)

**3.** Pulse el dial **MULTI JOG** para acceder a la pantalla CREATE.

![](_page_38_Picture_20.jpeg)

- **4.** Introduzca el nombre de carpeta. Para más detalles acerca de cómo asignar este nombre, vea ["Introducción y edición](#page-33-1)  [de caracteres" en pág. 34](#page-33-1).
- **5.** Tras introducir el nombre de la carpeta, gire el dial **MULTI JOG** para elegir Enter y pulse el dial **MULTI JOG** para confirmar el nombre.

Aparecerá un mensaje desplegable de confirmación.

![](_page_38_Picture_281.jpeg)

#### **NOTA**

Para cancelar la creación de la carpeta, pulse el botón **EXIT [PEAK CLEAR]**.

**6.** Pulse el dial **MULTI JOG** para crear la nueva carpeta. Aparecerá "CREATING..." en un desplegable y la nueva carpeta será creada.

![](_page_38_Picture_28.jpeg)

Una vez que la nueva carpeta haya sido creada, volverá a aparecer la pantalla BROWSE.

#### **NOTA**

- o El número máximo de carpetas que pueden ser creadas en una tarjeta SD o dispositivo USB flash son 3.000.
- o Cuando utilice soportes con una capacidad de 2 GB e inferior, la creación del máximo número de carpetas indicado anteriormente en la carpeta raíz puede que no sea posible debido a limitaciones del sistema de ficheros. (El número exacto dependerá de las condiciones de uso).

# <span id="page-39-0"></span>**5 – Operaciones de carpeta y fichero (pantalla BROWSE)**

# <span id="page-39-1"></span>**División de ficheros**

Puede dividir un fichero en dos en la posición que quiera.

- **1.** Elija el fichero que quiera dividir y pulse el dial **MULTI JOG** para acceder a la pantalla de menú de fichero.
- **2.** Gire el dial **MULTI JOG** para elegir DIVIDE.

![](_page_39_Picture_5.jpeg)

**3.** Pulse el dial **MULTI JOG** para acceder a la pantalla DIVIDE.

![](_page_39_Picture_7.jpeg)

**4.** Use los controles siguientes para ajustar el punto DIVIDE. Pulse el botón **PLAY** para reproducir el fichero. Pulse el botón **STOP** para detener la reproducción. Mantenga pulsado el botón << [<< ]/></>/></>></>
<a>[<br/></>></>
<a>[<br/>></>
<a>[<br/></>
<a>[<br/></>
Mantenga pulsado el botón <<</><</></> realizar una búsqueda.

Gire el dial **MULTI JOG** para desplazarse entre las distintas marcas.

![](_page_39_Picture_10.jpeg)

**5.** Tras localizar la posición aproximada en la que quiera dividir el fichero usando las operaciones anteriores, pulse el botón **PAUSE** para acceder a la reproducción por barrido.

![](_page_39_Figure_12.jpeg)

En este modo, puede girar el dial **MULTI JOG** para desplazar el fichero 20 mseg cada vez.

**6.** Tras confirmar el punto de división, pulse el dial **MULTI JOG**. Aparecerá un mensaje desplegable de confirmación.

![](_page_39_Picture_15.jpeg)

#### **NOTA**

Para cancelar la división de un fichero, pulse el botón **EXIT [PEAK CLEAR]**.

**7.** Pulse el dial **MULTI JOG** para dividir el fichero. Aparecerá "DIVIDING..." en un desplegable y el fichero será dividido.

![](_page_39_Picture_19.jpeg)

Una vez que la división haya terminado, volverá a abrirse la pantalla BROWSE.

# **NOTA**

- o Con la unidad parada, puede pulsar el botón **EXIT [PEAK CLEAR]** para volver a la pantalla BROWSE sin que se produzca la división.
- o No puede desplazarse al principio o al final de una pista usando los botones <<<<<<<<<<>>
I<br/>
I<br/>
I<br/>
I. Solo puede realizar ajustes precisos con el dial **MULTI JOG** en el modo de reproducción por barrido. Si mantiene pulsados los botones  $\blacktriangleleft$ **[** $\blacktriangleleft$ **]/** $\blacktriangleright$  **[** $\blacktriangleright$ ] podrá desplazar el punto de división continuamente.
- o Tras dividir el fichero serán creados dos nuevos ficheros con una "\_a" y "\_b" añadidas al final del nombre original del fichero. Ejemplo:

Nombre de fichero antes de la división TASCAM\_0000.wav

Nombres de ficheros después de la división TASCAM\_0000\_a.wav (parte anterior a la división) TASCAM\_0000\_b.wav (parte posterior a la división)

- o Además de usar la pantalla BROWSE para elegir el fichero a dividir, también puede usar el elemento DIVIDE de la página TRACK EDIT de la pantalla de menú para dividir el fichero activo.
- o La división no será posible si la ruta completa del fichero y su nombre tienen un total de 255 caracteres o más.
- o Si el nombre de un fichero tras la división fuese a coincidir con otro ya existente, la división no sería posible y aparecería un mensaje de error "- CANNOT DIVIDE - Duplicate name error".

#### **AVISO**

Puede añadir una marca durante la grabación en la posición en la que quiera dividir un fichero. [\(Vea "Adición de marcas durante](#page-31-3)  [la grabación" en pág. 32.\)](#page-31-3)

*40 TASCAM DA-3000SD*

# <span id="page-40-1"></span><span id="page-40-0"></span>**Anulación de la división de fichero (UNDO/REDO)**

Solo podrá usar esta función tras dividir un fichero. Justo después de dividir un fichero podrá anular esa operación, restaurando el fichero a su estado anterior.

Igualmente, justo después de anular una división de fichero, la opción UNDO se convertirá en REDO. Úsela para ejecutar de nuevo la misma división, restaurando los ficheros al estado que tenían antes de la anulación. (El ajuste del punto de división será el mismo que cuando realizó la primera vez la operación DIVIDE).

Las opciones UNDO y REDO solo aparecen por tanto cuando haya dividido un fichero.

#### **NOTA**

Cuando anule la división no importará qué carpeta o fichero esté seleccionado en la pantalla BROWSE antes de acceder al menú de fichero.

- **1.** Elija el fichero que haya dividido y pulse el dial **MULTI JOG** para acceder a la pantalla de menú de fichero.
- **2.** Gire el dial **MULTI JOG** para elegir UNDO.

![](_page_40_Figure_9.jpeg)

**3.** Pulse el dial **MULTI JOG**.

Aparecerá un mensaje desplegable de confirmación.

![](_page_40_Figure_12.jpeg)

#### **NOTA**

Para cancelar una operación UNDO, pulse el botón **EXIT [PEAK CLEAR]**.

**4.** Pulse el dial **MULTI JOG** para cancelar la división del fichero. Aparecerá "UNDO WORKING..." en un desplegable y la división del fichero será anulada.

![](_page_40_Picture_16.jpeg)

Tras completar la anulación, volverá a abrirse la pantalla BROWSE. Estará como activo el fichero sobre el cual acabe de anular la división.

#### **NOTA**

Para cancelar una operación UNDO, pulse el botón **EXIT [PEAK CLEAR]**.

- **5.** Tras anular una división de fichero, si quiere rehacerla puede ejecutar el elemento REDO. Pulse el dial **MULTI JOG** para acceder a la pantalla de menú de fichero.
- **6.** Gire el dial **MULTI JOG** para elegir REDO.

![](_page_40_Picture_22.jpeg)

**7.** Pulse el dial **MULTI JOG** para hacer que aparezca un mensaje de confirmación.

![](_page_40_Picture_295.jpeg)

#### **NOTA**

Para cancelar una operación REDO, pulse el botón **EXIT [PEAK CLEAR]**.

**8.** Puede pulsar el dial **MULTI JOG** para rehacer (REDO) la operación.

Aparecerá en una ventana despegable "REDO WORKING..." y el fichero será dividido de nuevo.

![](_page_40_Picture_29.jpeg)

Una vez que esta operación haya terminado, se volverá a abrir la pantalla BROWSE.

#### **NOTA**

No puede deshacer o rehacer la división del fichero activo desde la pantalla BROWSE. Para ello deberá usar los elementos UNDO y REDO del menú TRACK EDIT.

![](_page_40_Picture_33.jpeg)

Para anular (UNDO) la división del fichero

![](_page_40_Figure_35.jpeg)

Para rehacer (REDO) la división del fichero

# <span id="page-41-0"></span>**6 − Reproducción**

En este capítulo le explicaremos las funciones de reproducción de ficheros audio almacenados en tarjetas SD y dispositivos USB flash.

En las explicaciones siguientes asumiremos que hay una tarjeta SD o dispositivo USB flash que contenga ficheros audio cargada en la unidad, que la unidad está encendida y que el soporte activo está correctamente ajustado. [\(Vea "Selección del soporte](#page-19-2)  [usado" en pág. 20.\)](#page-19-2)

# **Tipos de ficheros reproducibles**

Esta unidad puede reproducir ficheros con los siguiente formatos.

- o Formatos WAV y BWF (extensión wav) (44.1/48/88.2/96/176.4/192 kHz de frecuencia de muestreo, 16/24 bits)
- o Formato DSDIFF (extensión dff) (2.8224/5.6448 MHz de frecuencia de muestreo)
- o Formato DSF (extensión dsf) (2.8224/5.6448 MHz de frecuencia de muestreo)

#### **AVISO**

Esta unidad puede reproducir un fichero incluso aunque no lo haya grabado usando esta unidad, siempre y cuando esté en uno de los formatos anteriores. Por ejemplo, si usa un ordenador u otro dispositivo audio para copiar un fichero que cumpla con las condiciones anteriores en una tarjeta SD o dispositivo USB flash y carga dicho soporte en esta unidad, debería ser posible la reproducción de dicho fichero. En otras palabras, puede preparar de forma eficaz materiales para reproducirlos después en esta unidad.

# **Ficheros y pistas**

Los datos audio son almacenados en los distintos soportes en "ficheros."

Si el elemento MODE de la pantalla CHANNEL está ajustado a STEREO, será usado un fichero stereo para cada pista. Si está ajustado a MONOx2, serán usados dos ficheros mono por cada pista. [\(Vea](#page-23-1)  ["Ajuste del formato de fichero de grabación" en pág. 24.\)](#page-23-1) Cuando explicamos la grabación y reproducción en este manual, habitualmente solemos hacer referencia a los ficheros audio como "pistas" (e incluso somo "canciones"). Principalmente usaremos el término "ficheros" cuando estemos explicando la gestión de los soportes. Sea cual sea el caso, estos términos siempre hacen referencia a lo mismo.

# **Operaciones básicas de reproducción**

En esta sección le explicamos las operaciones básicas de reproducción, incluyendo el inicio de reproducción, la espera o pausa y la parada.

En las explicaciones siguientes damos por sentado que ha realizado las conexiones necesarias, que la unidad está encendida, el dispositivo activo ajustado, ha cargado un soporte que contiene ficheros audio y que la pantalla inicial está abierta.

# **Reproducción**

Para dar comienzo a la reproducción, pulse el botón **PLAY** de la unidad principal o del control remoto.

Si el soporte activo no contiene ningún fichero audio que pueda ser reproducido por esta unidad, la pantalla tendrá el siguiente aspecto.

![](_page_41_Picture_19.jpeg)

#### **Para detener la reproducción:**

Pulse el botón **STOP**.

#### **Para dejar en pausa la reproducción y activar la espera:**

Pulse el botón **PAUSE**.

# <span id="page-42-0"></span>**Selección de pistas**

Si la zona de reproducción tiene más de una pista, podrá pasar de una a otra o introducir directamente el número de la pista que quiera reproducir.

#### <span id="page-42-1"></span>**Salto a la pista anterior o siguiente**

Use los botones  $\blacktriangleleft$ [ $\blacktriangleleft$ ]/ $\blacktriangleright$  [ $\blacktriangleright$ ] de la unidad principal o del control remoto para saltar entre las pistas.

#### **Selección directa de pistas**

En la pantalla BROWSE, puede girar el dial **MULTI JOG** para elegir una pista y pulsar el botón **PLAY** para iniciar la reproducción.

### <span id="page-42-2"></span>**Búsqueda hacia delante y atrás**

Puede realizar una búsqueda hacia delante y atrás en la pista mientras escucha la señal audio.

- **1.** Reproduzca la pista deseada o active el modo de espera.
- **2.** Mantenga pulsado el botón << [ $\leftarrow$ ]/ $\leftarrow$  [ $\leftarrow$ ] del panel frontal o del control remoto para dar comienzo a la búsqueda hacia delante o atrás. La velocidad de avance rápido/rebobinado normal es de 10x la de reproducción, pero si pulsa a la vez el botón ,[/] durante la búsqueda hacia atrás o el botón **44** [ $\blacktriangleleft$ ] durante la búsqueda hacia delante aumentará la velocidad hasta 100x durante el tiempo que mantenga el botón pulsado.
- **3.** Para detener la búsqueda, deje de pulsar el botón que mantenía pulsado. La unidad volverá al estado que tenía antes del proceso de búsqueda (reproducción o espera).

#### **NOTA**

- o Si realiza una búsqueda hasta el final de una pista de una pista, el sistema pasará al principio de la pista siguiente y continuará.
- o Si realiza una búsqueda hasta el final de la última pista, la unidad activará el modo de espera de reproducción salvo que es ajuste de repetición sea ON, en cuyo caso la búsqueda saltará al principio de la primera pista y seguirá. [\(Vea](#page-45-1)  ["Reproducción repetida" en pág. 46.\)](#page-45-1)
- o Si realiza una búsqueda hasta el principio de una pista de una pista, el sistema pasará al final de la pista anterior y continuará.
- o Si realiza una búsqueda hasta el principio de la primera pista, la unidad activará el modo de espera de reproducción salvo que es ajuste de repetición sea ON, en cuyo caso la búsqueda saltará al final de la última pista y seguirá. [\(Vea](#page-45-1)  ["Reproducción repetida" en pág. 46.\)](#page-45-1)

# <span id="page-43-0"></span>**Colocación en puntos concretos**

Si usa un teclado USB que disponga de un teclado numérico, o un teclado numérico USB, podrá colocarse en puntos concretos cuando la unidad esté parada, en reproducción o en espera. Pulse la tecla \* (asterisco) para borrar la indicación de número de pista y tiempo y preparar la unidad para la introducción de valores numéricos.

Use el teclado numérico para introducir números en este formato:

- o Número de pista: 3 dígitos
- o Tiempo transcurrido desde el principio de la pista: 2 dígitos para las horas, minutos, segundos

Por ejemplo, si quiere especificar un punto que esté 1 minuto 30 segundos desde el comienzo de la pista 2, debería pulsar las teclas en el orden siguiente.

 $0 \rightarrow 0 \rightarrow 2 \rightarrow 0 \rightarrow 0 \rightarrow 0 \rightarrow 1 \rightarrow 3 \rightarrow 0$ 

Una vez que haya terminado de introducir los nueve dígitos, la unidad se situará directamente en la posición indicada. Tras colocarse en la nueva posición, la unidad volverá al mismo estado que tenía previamente (parada, en espera o reproducción).

Esto implica que la reproducción comenzará automáticamente desde la posición localizada solo durante la reproducción

# **Colocación en un punto tras una entrada parcial**

SI pulsa el dial **MULTI JOG**, botón **PLAY** o botón **PAUSE** del panel frontal (o el botón **PLAY** o **F1** del mando a distancia) antes de introducir todos los valores de tiempo, la unidad se colocará en la posición que haya especificado hasta entonces.

Por ejemplo, supongamos que solo ha tecleado esto:

 $0 \rightarrow 0 \rightarrow 2 \rightarrow 0 \rightarrow 0 \rightarrow 1 \rightarrow 2$ 

Entonces, si pulsa el dial **MULTI JOG**, o el botón **PLAY** o **PAUSE**, la unidad se colocará en un punto 12 minutos tras el comienzo de la pista 2.

El botón que pulse durante esta localización determinará lo que hará luego la unidad.

#### **Si ha pulsado el dial MULTI JOG:**

La unidad volverá al modo de reproducción o espera, de acuerdo al estado en el que estuviese antes de la localización.

#### **Si ha pulsado el botón PLAY:**

Comenzará la reproducción.

#### **Si ha pulsado el botón PAUSE:**

La unidad activará el modo de espera.

#### **Si ha pulsado el botón PLAY del control remoto:**

Si la unidad estaba en reproducción antes de la localización, la reproducción quedará en pausa.

Si la unidad estaba parada o en espera antes de la localización, comenzará la reproducción.

# <span id="page-43-1"></span>**Adición manual de marcas durante la reproducción**

Con la unidad parada, en espera o durante la reproducción, podrá añadir marcas manualmente en la pista en las posiciones que quiera. Durante la reproducción de la pista podrá desplazarse rápidamente a esas marcas.

# <span id="page-43-3"></span>**Adición de marcas durante la reproducción**

Cuando una pista esté parada, en reproducción o en espera, pulse el dial **MULTI JOG** (o el botón **MARK** del control remoto) en el punto en el que quiera añadir una marca.

#### **NOTA**

- o Cada pista puede almacenar información de un máximo de 99 marcas.
- o También puede añadir marcas durante la grabación. [\(Vea](#page-31-1)  ["Adición manual de marcas durante la grabación" en pág. 32.\)](#page-31-1)
- o Durante la adición manual de marcas se usará el nombre de marca "MARKxxx" \* .
- \* "xxx" es un número correlativo que irá aumentando de acuerdo a todas las marcas de esa pista.

# <span id="page-43-2"></span>**Colocación en marcas**

Cuando una pista esté parada, en espera o durante la reproducción, puede girar el dial **MULTI JOG** (o usar los botones **F3 [+]**/**F4 [−]** del control remoto) para colocarse en las marcas.

Gire el dial **MULTI JOG** a la derecha para colocarse en la marca más cercana posterior al punto en el que esté, y a la izquierda para colocarse en la más cercana anterior.

Cuando la unidad se esté colocando en un punto MARK, el nombre de dicho punto aparecerá en la sección de botones de la pantalla inicial. Además, si la unidad pasa por un punto MARK durante la reproducción, el nombre de dicho punto también aparecerá en pantalla.

SI pulsa el botón **HOME**, aparecerá también el nombre del punto MARK de la posición activa.

# <span id="page-44-1"></span><span id="page-44-0"></span>**Eliminación de marcas**

Puede eliminar marcas con la unidad parada o en espera.

- **1.** Desplácese hasta la marca que quiera eliminar. [\(Vea](#page-43-2)  ["Colocación en marcas" en pág. 44.\)](#page-43-2)
- **2.** Pulse el dial **MULTI JOG** para acceder a la pantalla DELETE MARKS.

![](_page_44_Picture_5.jpeg)

**3.** Gire el dial **MULTI JOG** para elegir la marca que quiera eliminar, o todas las marcas del fichero.

Opciones:

SINGLE: Solo es eliminada la marca elegida.

Son eliminadas todas las marcas del fichero activo.

**4.** Pulse el dial **MULTI JOG** para eliminar la marca o marcas elegida.

Si ha elegido SINGLE, la pantalla inicial volverá a aparecer tras se eliminada la marca elegida.

Si ha elegido ALL, aparecerá un mensaje de confirmación.

![](_page_44_Picture_13.jpeg)

Pulse el dial **MULTI JOG** de nuevo para eliminar todas las marcas añadidas al fichero activo.

La pantalla inicial volverá a aparecer tras el borrado completo de marcas.

#### **NOTA**

Para cancelar el borrado de marcas, pulse el botón **EXIT [PEAK CLEAR]**.

# **Ajuste del modo PLAY**

Ajuste del modo PLAY.

**1.** Pulse el botón **MENU** para acceder a la página PLAY FUNC de la pantalla de menú y gire el dial **MULTI JOG** para elegir PLAY MODE.

![](_page_44_Picture_244.jpeg)

**2.** Pulse el dial **MULTI JOG** para acceder a la pantalla PLAY MODE.

![](_page_44_Picture_23.jpeg)

**3.** Gire el dial **MULTI JOG** para elegir el modo de reproducción. Opciones:

CONTINUE (valor por defecto) Reproducción continua de todas las pistas desde la 1 hasta la última. SINGLE Reproducción únicamente de la pista activa.

- 
- **4.** Pulse el dial **MULTI JOG** para confirmar su elección y volver a la pantalla de menú.

#### **NOTA**

Combinando la reproducción repetida y el modo de reproducción = SINGLE, podrá realizar un bucle infinito de una canción.

# <span id="page-45-0"></span>**6 − Reproducción**

# <span id="page-45-1"></span>**Reproducción repetida**

Puede ajustar esta unidad para reproducir las pistas de forma repetida.

**1.** Pulse el botón **MENU** repetidas veces para acceder a la pantalla PLAY FUNC y gire el dial **MULTI JOG** para elegir REPEAT.

![](_page_45_Picture_4.jpeg)

**2.** Pulse el dial **MULTI JOG** para acceder a la pantalla REPEAT.

![](_page_45_Picture_6.jpeg)

**3.** Gire el dial **MULTI JOG** para elegir el modo de reproducción repetida.

Opciones:

OFF (por defecto): Reproducción repetida desactivada ON: Reproducción repetida activada

- **4.** Pulse el botón **MULTI JOG** para confirmar la selección y volver a la pantalla de menú.
- **5.** Tras completar el ajuste, pulse el botón **HOME** (o el botón **F2** del control remoto) para volver a la pantalla inicial.
- **6.** Elija la pista que quiera reproducir de forma repetida e iniciar la reproducción.

# <span id="page-45-2"></span>**Modo de reproducción sin espacios**

Puede ajustar esta unidad para que los espacios (intervalos de silencio) entre las pistas sean eliminados durante la reproducción. Si quiere que los datos audio, incluyendo las pistas grabadas usando las funciones Auto track y Track increment, sean reproducidas de forma continua y sin espacios entre ellas, ajuste este modo a GAPLESS. Cuando ajuste este modo a NORMAL, se producirán unos breves espacios en silencio entre las pistas.

**1.** Pulse el botón **MENU** para acceder a la página PLAY FUNC de la pantalla de menú y gire el dial **MULTI JOG** para elegir TRACK GAP.

![](_page_45_Picture_283.jpeg)

**2.** Pulse el dial **MULTI JOG** para abrir la pantalla TRACK GAP.

![](_page_45_Picture_284.jpeg)

- **3.** Gire el dial **MULTI JOG** para elegir el modo de selección de espacios entre pistas. Opciones: NORMAL (por defecto), GAPLESS
- **4.** Pulse el dial **MULTI JOG** para confirmar su elección y volver a la pantalla de menú.

#### **CUIDADO**

- o Si ha elegido GAPLESS durante la reproducción de ficheros DSD Dependiendo del estado de los datos audio, se pueden producir ruidos en la división entre las pistas debido a la propia naturaleza de los ficheros DSD. Si ese ruido llega a ser molesto, ajuste este modo de espacios entre las pistas a NORMAL para evitarlo. (Estos ruidos no se producirán durante la reproducción sin espacios del audio de las pistas creadas usando las funciones auto track y track increment de esta unidad, por ejemplo).
- o Cuando use la función de cascada

Ajuste tanto la unidad máster como la esclava al mismo modo de pista. Si las unidades no tienen el mismo ajuste, no podrán sincronizarse cuando cambien las pistas. Cuando ajuste el modo de espacios entre pistas a NORMAL, dado que la unidad esclava espera una señal de inicio de reproducción desde la máster tras el final de cada pista, si la unidad esclava está reproduciendo de forma autónoma, cada vez que una pista termine la reproducción quedará en pausa al principio de la pista siguiente.

# <span id="page-46-0"></span>**Resumen de la función de cascada**

Usando la opción de conexión en cascada del DA-3000SD, podrá controlar simultáneamente varios DA-3000SD. Puede conseguir un sistema multicanal sincronizando la grabación y la reproducción.

![](_page_46_Figure_3.jpeg)

La grabación y reproducción con conexiones en cascada implica los dos tipos de sincronización siguientes (temporización y reloj).

#### **Sincronización de temporización**

Dependiendo del ajuste en cascada, las unidades esclavas se sincronizarán a la unidad máster cuando comience la grabación/reproducción.

#### **Sincronización de reloj**

Durante la grabación y reproducción, será usado el reloj interno de la unidad máster o un generador de reloj externo.

#### **NOTA**

No podrá usar las funciones siguientes durante la grabación/ reproducción sincronizada usando las conexiones en cascada.

- o El control remoto incluido RC-10 no podrá controlar las unidades esclavas.
- o No es posible la grabación PCM usando las tomas **DIGITAL IN (AES/EBU)**.
- o No es posible la grabación PCM usando las tomas **DIGITAL IN (S/PDIF / CASCADE)**.
- o Las funciones de grabación sincronizada no están disponibles.
- o Las funciones LEVEL, DD y TIME del modo Auto Track no están disponibles.
- o Las funciones de marcación automática no están disponibles.

# <span id="page-46-1"></span>**Conexiones y preparativos**

# **Preparación del soporte**

Cuando vaya a realizar una grabación y reproducción sincronizada, utilice los mismos soportes (marca, capacidad y tipo) en la unidad máster y en las esclavas. El uso de soportes distintos podría producir diferencias en las velocidades de acceso, lo que daría lugar a discrepancias de sincronización u otros problemas.

En la página web de TASCAM hemos incluido un listado de soportes cuyo funcionamiento para su uso con la operación en cascada ha sido confirmado.

![](_page_46_Picture_21.jpeg)

#### **TASCAM website**

https://tascam.jp/int/

# **Selección del soporte**

Ajuste el soporte para los dispositivos (máster y esclavos) a ser conectados en cascada. Elija el mismo tipo de soporte para todos los dispositivos (tarjeta SD). Vea ["Selección del soporte usado" en pág. 20](#page-19-2) para más detalles.

# **Preparación de los cables**

Use cables coaxiales digitales de alta calidad (impedancia de 75 Ω) para las conexiones en cascada. (No use cables analógicos RCA. El hacerlo puede dar lugar a problemas). Cuando use reloj word, conecte cables BNC de alta calidad (impedancia de 75 Ω).

# **Ajuste del formato de fichero de grabación**

Cuando vaya a grabar, ajuste las unidades máster y esclavas para usar el mismo formato de fichero de grabación. (Es posible la grabación y reproducción si las unidades usan distintos formatos de fichero y frecuencias de muestreo, pero la sincronización no se producirá de forma precisa). [\(Vea "Ajuste](#page-23-1)  [del formato de fichero de grabación" en pág. 24.\)](#page-23-1)

#### **CUIDADO**

Durante la operación en cascada, no grabe ficheros con distintos formatos o frecuencias de muestreo dentro de la misma carpeta, ni copie tal tipo de ficheros desde un ordenador. El hacer esto podría dar lugar a problemas.

# <span id="page-47-0"></span>**Conexión y ajuste de los dispositivos**

Conecte los dispositivos máster y esclavos.

Conecte estos dispositivos de la siguiente forma, de acuerdo al método de sincronización.

#### **CUIDADO**

Cuando instale las unidades una encima de otra, deje un espacio suficiente para permitir una correcta refrigeración. Cuando monte las unidades en un bastidor rack, deje al menos un espacio de 1U encima de cada unidad.

#### **Sincronización usando S/PDIF con la unidad máster como reloj máster**

#### **Conexiones**

Use un cable digital coaxial para conectar la toma **DIGITAL OUT** de la unidad máster a la toma **DIGITAL IN (S/PDIF / CASCADE)** de la unidad esclava.

Si va a conectar más unidades esclavas, use un cable digital coaxial para conectar la toma **DIGITAL OUT** del primer esclavo a la toma **DIGITAL IN (S/PDIF / CASCADE)** del segundo.

![](_page_47_Figure_10.jpeg)

#### **Ajustes**

Pulse el botón **MENU** para acceder a la página GENERAL de la pantalla de menú. Ajuste los elementos CLOCK MSTR y CASCADE de la siguiente forma. [\(Vea "Ajuste del reloj máster" en pág.](#page-26-1)  [27.\)](#page-26-1) [\(Vea "Ajuste de unidades máster y esclava" en pág. 49.\)](#page-48-1)

![](_page_47_Picture_319.jpeg)

#### **Uso de la unidad máster como el máster de reloj para sincronización de reloj word**

#### **Conexiones**

Use un cable digital coaxial para conectar la toma **DIGITAL OUT** de la unidad máster a la toma **DIGITAL IN (S/PDIF / CASCADE)** de la esclava, y un cable BNC para conectar la toma **WORD SYNC THRU/OUT** del máster a la entrada **WORD SYNC IN** de la esclava.

Cuando conecte una segunda unidad esclava (o más), use un cable digital coaxial para conectar la toma **DIGITAL OUT** del primer esclavo a la toma **DIGITAL IN (S/PDIF / CASCADE)** de la segunda, y un cable BNC para conectar la toma **WORD SYNC THRU/OUT** del primer esclavo a la entrada **WORD SYNC IN** de la segunda.

![](_page_47_Figure_18.jpeg)

Además, ajuste los interruptores **75Ω ON/OFF [THRU/WORD OUT]** de la unidad máster y las esclavas de la siguiente forma.

![](_page_47_Picture_320.jpeg)

#### **Ajustes**

Pulse el botón **MENU** para acceder a la página GENERAL de la pantalla de menú. Ajuste los elementos CLOCK MSTR y CASCADE de la siguiente forma. [\(Vea "Ajuste del reloj máster" en pág.](#page-26-1)  [27.\)](#page-26-1) [\(Vea "Ajuste de unidades máster y esclava" en pág. 49.\)](#page-48-1)

![](_page_47_Picture_321.jpeg)

#### <span id="page-48-0"></span>**Uso de un generador de reloj externo como máster de reloj**

#### **Conexiones**

Use cables coaxiales para conectar las tomas

**DIGITAL IN/OUT (S/PDIF / CASCADE)** de la unidad máster y esclavas como le mostramos abajo.

Use cables BNC para conectar las tomas de salida de reloj word del generador de reloj externo a las tomas **WORD SYNC IN** de la unidad máster y esclavas.

#### Ajuste sus interruptores **75Ω ON/OFF [THRU/WORD OUT]** a **ON 75Ω/WORD OUT**.

Generador de reloj externo

![](_page_48_Figure_8.jpeg)

#### **Ajustes**

Pulse el botón **MENU** para acceder a la página GENERAL de la pantalla de menú. Ajuste los elementos CLOCK MSTR y CASCADE de la siguiente forma. [\(Vea "Ajuste del reloj máster" en pág.](#page-26-1)  [27.\)](#page-26-1) [\(Vea "Ajuste de unidades máster y esclava" en pág. 49.\)](#page-48-1)

![](_page_48_Picture_197.jpeg)

# <span id="page-48-1"></span>**Ajuste de unidades máster y esclava**

**1.** Pulse el botón **MENU** para acceder a la página GENERAL de la pantalla de menú y gire el dial **MULTI JOG** para elegir CASCADE.

![](_page_48_Picture_14.jpeg)

**2.** Pulse el dial **MULTI JOG** para acceder a la pantalla CASCADE.

![](_page_48_Picture_16.jpeg)

- **3.** Gire el dial **MULTI JOG** para ajustar la unidad a MASTER o SLAVE. Opciones: OFF (por defecto), MASTER, SLAVE
- **4.** Pulse el dial **MULTI JOG** para confirmar el ajuste y volver a la pantalla de menú.

# <span id="page-49-0"></span>**Uso de unidades en cascada**

Cuando esté usando unidades en cascada, se aplicarán las siguientes reglas generales para la grabación y reproducción.

#### **Reproducción en la unidad máster y las esclavas**

Es posible la reproducción sincronizada desde el principio o desde mitad de las pistas.

![](_page_49_Figure_5.jpeg)

#### **Operación:**

- o Pulse el botón **PLAY** de la unidad máster para que comience la reproducción en todas las unidades, y el botón **STOP** para una parada sincronizada de la reproducción.
- o Durante la reproducción sincronizada, pulse el botón **PAUSE** de la unidad máster para activar la pausa.
- Use los botones << [< |< |> [▶▶] de la unidad máster para saltar de una pista a otra, o mantenga pulsado el botón < [ $\leftarrow$ ]/ $\leftarrow$  [ $\leftarrow$ ] para realizar una búsqueda hacia delante o atrás. [\(Vea "Salto a la pista anterior o](#page-42-1)  [siguiente" en pág. 43.\)](#page-42-1) [\(Vea "Búsqueda hacia delante y](#page-42-2)  [atrás" en pág. 43.\)](#page-42-2)
- o Pulse el dial **MULTI JOG** de la unidad máster para añadir marcas en la unidad máster y en las esclavas. [\(Vea "Adición de marcas](#page-43-3)  [durante la reproducción" en pág. 44.\)](#page-43-3)
- o Gire el dial **MULTI JOG** para desplazarse a las marcas ajustadas de la unidad máster. [\(Vea "Colocación en marcas" en pág. 44.\)](#page-43-2)

#### **NOTA**

- o Cuando esté realizando una búsqueda hacia delante o atrás, se pueden producir diferencias en la velocidad de operación entre la unidad máster y las esclavas.
- o No es posible desplazarse a las marcas de una unidad esclava.

#### **Grabación en la unidad máster y las esclavas**

Es posible la grabación sincronizada desde el principio de las pistas.

![](_page_49_Picture_394.jpeg)

#### **Operación:**

- o Pulse el botón **RECORD [TRK INC]** de la unidad máster para colocar tanto la unidad máster como las esclavas en el modo de espera de grabación. Después, pulse el botón **PLAY** d la unidad máster para iniciar la grabación. Pulse el botón **STOP** para detener la grabación sincronizada.
- o Durante la grabación sincronizada, pulse el botón **PAUSE** de la unidad máster para activar la pausa.
- o Durante la grabación sincronizada, pulse el botón **RECORD [TRK INC]** de la unidad máster para que aumente el número de pista (crear una nueva pista y seguir con la grabación).
- o Durante la grabación sincronizada, si la función Auto Track de la unidad máster estaba ajustada a SIZE, las pistas aumentarán de forma automática. [\(Vea "Creación manual de pistas](#page-30-1)  [con un número superior" en pág. 31.\)](#page-30-1)
- o Pulse el dial **MULTI JOG** de la unidad máster para añadir marcas tanto en la máster como en las esclavas. [\(Vea "Adición de marcas](#page-31-3)  [durante la grabación" en pág. 32.\)](#page-31-3)

#### **Reproducción con la unidad máster y grabación con la esclava**

Es posible la reproducción de una pista en la unidad máster desde el principio y la grabación simultánea en una esclava.

![](_page_49_Figure_26.jpeg)

![](_page_49_Figure_27.jpeg)

#### **Operación:**

Pulse el botón **RECORD [TRK INC]** de la unidad esclava para hacer que quede en espera de grabación. Pulse después el botón **PLAY** de la unidad máster para iniciar el modo de reproducción en la máster y grabación sincronizada en la esclava.

#### **NOTA**

Durante la operación sincronizada anterior, una esclava no se sincronizará con las siguientes operaciones

- $\bullet$  La pulsación de un botón << [|<<|>|> | para saltar de una pista a otr
- $\bullet$  El mantener pulsado un botón  $\bullet$  [ $\bullet$ ]/ $\bullet$  [ $\bullet$ ] para hacer una búsqueda hacia delante o atrás
- o El giro del dial **MULTI JOG** para desplazarse a una marca

# <span id="page-50-0"></span>**Resumen de la edición de playlist**

Siempre que cargue por primera vez en esta unidad una tarjeta SD o un dispositivo USB flash, será creado automáticamente un playlist vacío en dicho soporte. También puede crear nuevos playlists.

# <span id="page-50-2"></span>**Acceso a la pantalla playlist**

Puede ver los playlists desde la pantalla BROWSE.

Cuando haya formateado el soporte usando esta unidad, será creado un fichero de forma automática llamado "Playlist001" en la carpeta Playlist, que está en el primer nivel de la carpeta ROOT. También puede crear nuevos playlists dentro de la carpeta Playlist. [\(Vea "Creación de un nuevo playlist" en pág. 53.\)](#page-52-1) Los procesos siguientes le explican cómo ver el "Playlist001" que ha sido creado de forma automática al formatear el soporte.

**1.** Pulse el botón **MENU** para acceder a la página GENERAL de la pantalla de menú y gire el dial **MULTI JOG** para elegir BROWSE.

![](_page_50_Picture_7.jpeg)

**2.** Pulse el dial **MULTI JOG** para acceder a la pantalla BROWSE.

![](_page_50_Picture_392.jpeg)

**3.** Elija la carpeta ROOT carpeta y gire el dial **MULTI JOG** para elegir la carpeta Playlist.

![](_page_50_Picture_11.jpeg)

Pulse el botón  $\blacktriangleright$   $\blacktriangleright$   $\blacktriangleright$   $\blacktriangleright$  ] para acceder a la carpeta Playlist y ver el Playlist001 que ha sido creado de forma automática.

![](_page_50_Picture_13.jpeg)

**4.** Pulse el botón  $\blacktriangleright$   $\blacktriangleright$   $\$ añadidas al Playlist001. Si no ha sido añadida ninguna pista, el playlist aparecerá vacío.

![](_page_50_Picture_393.jpeg)

#### **NOTA**

Con los soportes recién formateados, el"Playlist001" será el playlist activo. Una vez que haya creado otros playlists, el activo será el último playlist que haya abierto.

# <span id="page-50-1"></span>**Registro de pistas en un playlist**

Puede registrar pistas en un playlist. Además, puede registrar una carpeta para que sean añadidas a la vez todas las pistas que contenga dicha carpeta.

Para más detalles, vea ["Registro de carpetas y ficheros en un](#page-37-2)  [playlist" en pág. 38](#page-37-2).

# **Uso del menú playlist**

Con la carpeta "Playlist" o un playlist seleccionado, pulse el dial **MULTI JOG** para acceder al menú desplegable de playlist. Este es el menú que deberá usar cuando quiera trabajar con la carpeta "Playlist" o con un playlist.

#### **NOTA**

Si elige la carpeta "Playlist" o el playlist activo y accede al menú desplegable, no aparecerán los elementos RENAME y DELETE.

#### **SELECT**

Establece el playlist seleccionado como el playlist activo y muestra los ficheros que contenga. [\(Vea "Desplazamiento por](#page-51-1)  [los playlists" en pág. 52.\)](#page-51-1)

Si elige esto cuando esté visualizando los ficheros registrados en el playlist, volverá a abrirse la carpeta "Playlist".

#### **RENAME**

Le permite modificar el nombre del playlist. [\(Vea "Cambio de](#page-51-2)  [nombre de playlist" en pág. 52.\)](#page-51-2)

#### **DELETE**

Elimina el playlist. [\(Vea "Supresión de playlists" en pág. 52.\)](#page-51-3)

#### **INFO**

Le muestra en un desplegable el número de pistas incluidas en el playlist y su tiempo de reproducción total, así como la fecha de creación del playlist.

![](_page_50_Picture_34.jpeg)

#### **CREATE**

Le permite crear un nuevo playlist. [\(Vea "Creación de un nuevo](#page-52-1)  [playlist" en pág. 53.\)](#page-52-1)

#### **NOTA**

Cuando haya introducido una tarjeta SD protegida, no podrá usar los elementos RENAME, DELETE y CREATE. [\(Vea "Protección](#page-18-2)  [contra grabación de tarjeta SD" en pág. 19.\)](#page-18-2)

#### **CANCEL**

No hace nada con el playlist activo y cierra el menú playlist.

#### <span id="page-51-1"></span><span id="page-51-0"></span>**Desplazamiento por los playlists**

Pulse el botón << [|<<] para subir un nivel desde la posición activa o el botón $\blacktriangleright$  [ $\blacktriangleright$ ] para bajar un nivel. También puede pulsar el dial **MULTI JOG** para acceder al menú desplegable de playlist y elegir el elemento SELECT para moverse arriba o abajo por los niveles de la misma forma.

![](_page_51_Picture_3.jpeg)

# <span id="page-51-2"></span>**Cambio de nombre de playlist**

- **1.** Elija la carpeta cuyo nombre quiera modificar y pulse el dial **MULTI JOG** para acceder al menú desplegable de playlist.
- **2.** Gire el dial **MULTI JOG** para elegir RENAME.

![](_page_51_Picture_7.jpeg)

**3.** Pulse el dial **MULTI JOG** para acceder a la pantalla RENAME.

![](_page_51_Picture_9.jpeg)

- **4.** Modifique el nombre del playlist. Vea ["Introducción y edición de caracteres" en pág. 34](#page-33-1) para más detalles acerca de la edición de textos.
- **5.** Una vez que haya modificado el nombre del playlist, gire el dial **MULTI JOG** para elegir Enter y pulse el dial **MULTI JOG** para confirmar el nombre introducido.

Aparecerá el mensaje "RENAMING..." en un desplegable y el nombre del playlist será modificado.

![](_page_51_Picture_13.jpeg)

Una vez que el nombre del playlist haya cambiado, volverá a abrirse la pantalla BROWSE.

#### **NOTA**

- o Los nombres que contengan caracteres distintos a letras del alfabeto, números y símbolos no pueden ser editados. (Tales nombres no aparecerán cuando elija la función RENAME).
- o Los símbolos y marcas de puntuación siguientes no pueden ser usados en la asignación de nombres.

 $\frac{1}{2}$   $\left\{ \frac{1}{2}$   $\left[ \frac{1}{2}$   $\frac{1}{2}$   $\frac{$ 

# <span id="page-51-3"></span>**Supresión de playlists**

Los playlists pueden ser eliminados.

#### **NOTA**

No puede eliminar el playlist activo.

- **1.** Elija el playlist que quiera eliminar y pulse el dial **MULTI JOG** para acceder al menú desplegable de playlist.
- **2.** Gire el dial **MULTI JOG** para elegir DELETE.

![](_page_51_Picture_25.jpeg)

**3.** Pulse el dial **MULTI JOG**.

Aparecerá un mensaje desplegable de confirmación.

![](_page_51_Figure_28.jpeg)

#### **NOTA**

Para cancelar la supresión de un playlist, pulse el botón **EXIT [PEAK CLEAR]**.

**4.** Pulse el dial **MULTI JOG** para eliminar el playlist elegido. Durante la supresión del playlist, aparecerá el mensaje "DELETING P.LIST." en un desplegable.

![](_page_51_Picture_32.jpeg)

Una vez que haya concluido la supresión se volverá a abrir la pantalla BROWSE.

#### **NOTA**

Cuando elimine un playlist, los propios ficheros audio no serán eliminados. Solo será suprimida la información del playlist. Si quiere eliminar los ficheros audio reales, consulte las instrucciones que aparecen en ["Eliminación de carpetas y](#page-36-2)  [ficheros" en pág. 37.](#page-36-2)

# <span id="page-52-1"></span><span id="page-52-0"></span>**Creación de un nuevo playlist**

Puede crear un nuevo playlist en la carpeta activa.

- **1.** En la pantalla BROWSE, elija la carpeta "Playlist" o un playlist y pulse el dial **MULTI JOG** para acceder al menú desplegable de playlist.
- **2.** Gire el dial **MULTI JOG** para elegir CREATE.

![](_page_52_Picture_5.jpeg)

**3.** Pulse el dial **MULTI JOG** para acceder a la pantalla CREATE.

![](_page_52_Picture_273.jpeg)

- **4.** Introduzca el nombre que quiera asignar al playlist. Vea ["Introducción y edición de caracteres" en pág. 34](#page-33-1) para más detalles sobre la introducción de textos.
- **5.** Una vez que haya introducido el nombre para el playlist, gire el dial **MULTI JOG** para elegir Enter y pulse el dial **MULTI JOG** para confirmar el ajuste.

Aparecerá un mensaje desplegable de confirmación.

![](_page_52_Figure_11.jpeg)

#### **NOTA**

Para cancelar la creación de un playlist, pulse el botón **EXIT [PEAK CLEAR]**.

**6.** Pulse el dial **MULTI JOG** para crear el nuevo playlist. Aparecerá el mensaje "CREATING ..." en un desplegable, y el nuevo playlist será creado.

![](_page_52_Figure_15.jpeg)

Tras la creación se volverá a abrir la pantalla BROWSE.

# **Operaciones del menú de pista de playlist**

Cuando elija una pista que haya sido añadida al playlist, pulse el dial **MULTI JOG** para acceder al menú desplegable de pista de playlist.

Use este menú para trabajar con una pista que haya sido añadida a un playlist.

#### **SELECT**

Abre una pista que haya sido añadida al playlist activo y vuelve a la pantalla inicial.

#### **ORDER**

Modifica el orden de las pistas contenidas en el playlist. [\(Vea](#page-53-1)  ["Cambio del orden de las pistas en el playlist" en pág. 54.\)](#page-53-1)

#### **REMOVE**

Elimina una pista del playlist. [\(Vea "Supresión de pistas del playlist"](#page-53-2)  [en pág. 54.\)](#page-53-2)

#### **INFO**

Aparecerá la siguiente información relativa a la pista añadida al

playlist. Esta información es visualizada en dos páginas. Pulse el dial **MULTI JOG** para acceder a la segunda página.

![](_page_52_Picture_274.jpeg)

2ª pág.: Fecha de creación

![](_page_52_Picture_31.jpeg)

#### **NOTA**

Cuando haya introducido una tarjeta SD protegida, no podrá usar los elementos ORDER y REMOVE. [\(Vea "Protección contra](#page-18-2)  [grabación de tarjeta SD" en pág. 19.\)](#page-18-2)

#### **CANCEL**

Esto no realiza ninguna operación con la pista seleccionada del playlist activo y cierra el menú de pista de playlist.

# <span id="page-53-1"></span><span id="page-53-0"></span>**Cambio del orden de las pistas en el playlist**

Puede modificar el orden de las pistas añadidas al playlist de una en una.

- **1.** Elija la pista que quiera recolocar en la pantalla BROWSE y pulse el dial **MULTI JOG** para acceder al menú desplegable de pista de playlist.
- **2.** Gire el dial **MULTI JOG** para elegir ORDER.

![](_page_53_Figure_5.jpeg)

- **3.** Pulse el dial **MULTI JOG**. La pista a ser modificada parpadeará.
- **4.** Gire el dial **MULTI JOG** para desplazar esa pista a la nueva posición en la que quiera colocarla y pulse el dial **MULTI JOG** para confirmar ese cambio. Cuando aparezca el mensaje "MOVING ..." en un desplegable, la pista será reubicada.

![](_page_53_Picture_8.jpeg)

Tras este proceso volverá a aparecer la pantalla BROWSE.

# <span id="page-53-2"></span>**Supresión de pistas del playlist**

Para eliminar una pista de un playlist, use el elemento REMOVE del menú de pista.

Esta operación solo elimina las pistas de los playlists. No suprime los propios ficheros audio.

- **1.** Elija la pista del playlist que quiera eliminar y pulse el dial **MULTI JOG** para acceder al menú desplegable de pista de playlist.
- **2.** Gire el dial **MULTI JOG** para elegir REMOVE.

![](_page_53_Picture_15.jpeg)

**3.** Pulse el dial **MULTI JOG**.

Aparecerá un mensaje desplegable de confirmación.

![](_page_53_Picture_215.jpeg)

#### **NOTA**

Para cancelar la supresión, pulse el botón **EXIT [PEAK CLEAR]**.

**4.** Pulse el dial **MULTI JOG** para eliminar el fichero del playlist. Aparecerá "REMOVING ..." en un desplegable y la pista será eliminada.

![](_page_53_Picture_22.jpeg)

Una vez que la pista haya sido eliminada volverá a abrirse la pantalla BROWSE.

#### **NOTA**

Si quiere eliminar también el propio fichero audio, vea las instrucciones de ["Eliminación de carpetas y ficheros" en pág. 37](#page-36-2).

# <span id="page-54-1"></span><span id="page-54-0"></span>**Botón e indicador INFO**

Si pulsa el botón **INFO**, que está en el centro de panel frontal, cuando su indicador esté iluminado en azul, la pantalla le mostrará el estado de la operación activa. Si pulsa este botón cuando su indicador esté iluminado en rojo aparecerá un mensaje de error en la pantalla.

#### **Pantalla de estado operativo (indicador en azul)**

![](_page_54_Picture_488.jpeg)

Información visualizada:

CLOCK: Frecuencia de muestreo/fuente de reloj FILE: Tipo de fichero/velocidad de bit de cuantización Modo de grabación (stereo/mono) Fecha de grabación

Cuando el indicador esté iluminado en azul, cada vez que pulse el botón **INFO**, la información en pantalla irá alternando entre el estado operativo y la pantalla inicial.

#### **Pantalla de alerta (indicador rojo)**

![](_page_54_Figure_9.jpeg)

![](_page_54_Figure_10.jpeg)

Visualización de alerta (1) Visualización de alerta (2)

Información visualizada:

- (1) El tiempo de grabación restante es inferior a 10 minutos. Esta alerta es visualizada cuando una grabación ha seguido pasado el punto a 10 minutos para el fin de la introducción de datos en el soporte.
- (2) El soporte ha sido formateado en un producto distinto o en un ordenador. Es posible que se produzcan errores en la grabación o reproducción, por lo que le recomendamos reformatear el soporte en esta unidad.

Una vez que la alerta ha aparecido y la hemos aceptado, la alerta (1) no volverá a aparecer hasta que detenga la grabación y la alerta (2) no volverá a aparecer hasta que introduzca un soporte diferente.

#### **Mensaje de error (indicador en rojo)**

![](_page_54_Picture_17.jpeg)

Información visualizada:

Reloj máster/error de entrada digital

El pulsar el botón **INFO** hará que la indicación en pantalla vaya cambiando en este orden: información de alerta  $\rightarrow$ información de error  $\rightarrow$  estado operativo  $\rightarrow$  pantalla inicial. Las indicaciones de alerta y error solo aparecerán cuando se haya producido algún evento que las genere y el botón **INFO** esté iluminado en rojo.

# <span id="page-54-2"></span>**Copia de ficheros entre soportes (copia de seguridad)**

Puede copiar todo el contenido de un soporte en otro (para crear una copia de seguridad).

Para el destino de la copia, utilice soportes que tengan una capacidad superior al tamaño de los datos que vayan a ser copiados.

#### **CUIDADO**

Antes de realizar la copia (back up), el soporte de destino será automáticamente formateado.

**1.** Pulse el botón **MENU** para acceder a la pantalla MEDIA y gire el dial **MULTI JOG** para elegir COPY.

![](_page_54_Figure_27.jpeg)

**2.** Pulse el dial **MULTI JOG** para que aparezca un desplegable con las opciones de destino de copia (backup).

![](_page_54_Picture_29.jpeg)

- **3.** Gire el dial **MULTI JOG** para elegir el destino de copia. Opciones:
	- o Cuando el soporte activo sea una tarjeta SD: SD >>> USB
	- o Cuando el soporte activo sea una unidad USB: USB >>> SD
- **4.** Pulse el dial **MULTI JOG** para hacer que aparezca un mensaje desplegable de confirmación.

![](_page_54_Picture_34.jpeg)

#### **NOTA**

Para cancelar la copia (back up), pulse el botón **EXIT [PEAK CLEAR]**.

**5.** Pulse de nuevo el dial **MULTI JOG** para que comience la copia. Durante la copia (back up), aparecerá el mensaje "COPYING MEDIA…" en un desplegable. Cuando la copia haya terminado volverá a abrirse la pantalla de menú. Si el volumen de los datos que van a ser copiados es grande, la copia (copia de seguridad) tardará varias horas en terminar.

![](_page_54_Picture_489.jpeg)

# <span id="page-55-1"></span><span id="page-55-0"></span>**Verificación de información de los soportes**

Puede visualizar información relativa al soporte que sea el dispositivo activo.

**1.** Pulse el botón **MENU** repetidas veces para acceder a la pantalla MEDIA y gire el dial **MULTI JOG** para elegir INFO..

![](_page_55_Picture_4.jpeg)

**2.** Pulse el dial **MULTI JOG** para acceder a la pantalla MEDIA INFORMATION.

Aparecerá información relativa al soporte activo. Puede comprobar su capacidad total, el espacio libre y el número total de carpetas.

![](_page_55_Picture_161.jpeg)

# <span id="page-55-2"></span>**Restauración de los valores de fábrica**

Puede restaurar todos los ajustes almacenados en la memoria de seguridad de esta unidad a los valores que tenían cuando salió de fábrica.

Siga estos pasos usando el menú para restaurar los ajustes.

**1.** Pulse el botón **MENU** repetidas veces para acceder a la pantalla UTILITY y gire el dial **MULTI JOG** para elegir F.PRESET.

![](_page_55_Picture_12.jpeg)

**2.** Pulse el dial **MULTI JOG** para que aparezca un mensaje desplegable de confirmación.

![](_page_55_Picture_162.jpeg)

#### **NOTA**

Para cancelar esta restauración, pulse el botón **EXIT [PEAK CLEAR]**.

**3.** Pulse de nuevo el dial **MULTI JOG** para restaurar los ajustes a sus valores de fábrica.

Aparecerá el mensaje "READING MEDIA ..." en un desplegable. Una vez que haya terminado la restauración, volverá a aparecer la pantalla de menú.

# <span id="page-56-0"></span>**Uso de un teclado USB**

Si conecta un teclado o un teclado numérico USB compatible con Windows a la toma **REMOTE** del panel frontal de la unidad, podrá usarlo para controlar la unidad.

Dispone de varios tipos de control posibles, si bien el uso de un teclado es especialmente eficaz para la introducción de texto.

# <span id="page-56-1"></span>**Ajuste del tipo de teclado**

Ajuste el tipo de teclado para adecuado al que haya conectado.

**1.** Pulse el botón **MENU** repetidas veces para acceder a la pantalla UTILITY y gire el dial **MULTI JOG** para elegir KEYBOARD.

![](_page_56_Figure_7.jpeg)

**2.** Pulse el dial **MULTI JOG** para acceder a la pantalla KEYBOARD TYPE.

![](_page_56_Figure_9.jpeg)

- **3.** Gire el dial **MULTI JOG** para elegir US (teclado de tipo occidental) o JPN (teclado de tipo oriental). Opciones: JPN (por defecto), US
- **4.** Pulse el dial **MULTI JOG** para confirmar el ajuste y volver a la pantalla de menú.

### <span id="page-56-2"></span>**Introducción de textos con el teclado**

Puede introducir y editar nombres de carpetas y ficheros de la misma forma que haría al teclear texto en un ordenador.

#### **En el modo de introducción de caracteres:**

Puede usarlo para introducir directamente caracteres con las teclas numéricas, alfabéticas y de símbolos.

#### **Para desplazar el cursor:**

Use las teclas de flecha o cursor ( $\leftarrow$  y  $\rightarrow$  ) ordinarias.

#### **Para eliminar un carácter:**

Tecla Delete (Del. o Supr).: Elimina el carácter que esté en la posición del cursor.

Tecla Backspace (retroceso): Elimina el carácter que esté a la izquierda de la posición del cursor.

#### **Para insertar un carácter:**

Puede introducir caracteres en la posición que quiera (modo de inserción por defecto).

Si el modo de introducción de caracteres no es el modo de inserción por defecto, pulse la tecla Insert para cambiar a ese modo antes de introducir caracteres.

#### **Para editar un carácter:**

Pulse la tecla Insert para acceder al modo de superposición y después desplace el cursor hasta el carácter que quiera editar e introduzca el nuevo carácter.

#### **NOTA**

- o No puede usar los siguientes símbolos y marcas de puntuación en los nombres.  $\frac{1}{2}$  \ / ; : , \* ? " < > |
- o No puede introducir caracteres en katakana japonés.

# <span id="page-57-0"></span>**Listado de operaciones de teclado**

Puede usar el teclado no solo para la introducción de texto sino también para otras operaciones como el control del sistema de transporte y edición.

Las teclas del teclado tienen funciones que se corresponden con los botones del panel frontal de la unidad, tal como le mostramos abajo. Además, el modo de introducción de caracteres se activa automáticamente de acuerdo a la operación activa de la unidad.

#### **Teclado completo**

![](_page_57_Picture_269.jpeg)

#### **Teclado numérico (solo transporte)**

![](_page_57_Picture_270.jpeg)

# **10 – Listado de mensajes**

<span id="page-58-0"></span>A continuación puede ver un listado de los mensajes desplegable que pueden aparecer en el DA-3000SD en determinados casos. Consulte este listado si aparece uno de estos mensajes y quiere saber su significado exacto o cómo actuar.

![](_page_58_Picture_277.jpeg)

# **10 – Listado de mensajes**

![](_page_59_Picture_254.jpeg)

# **11 − Resolución de problemas**

<span id="page-60-0"></span>Si la unidad no funciona correctamente, compruebe los siguientes elementos antes de llamar al servicio técnico. Si el problema persiste, póngase en contacto con el comercio en el que adquirió esta unidad o con el servicio técnico oficial de TASCAM más cercano.

#### **La unidad no se enciende.**

Compruebe que el cable de alimentación esté totalmente introducido en la toma.

#### **El soporte no es detectado.**

- o Compruebe que la tarjeta SD o el dispositivo USB flash estén introducidos correctamente.
- o Detenga la reproducción o grabación.

#### **No es posible la reproducción.**

Si está tratando de reproducir un fichero WAV, compruebe que usa una frecuencia de muestreo (44.1, 48, 88.2, 96, 176.4 ó 192 kHz) y profundidad de bits (16/24 bits) admitidos por esta unidad. SI está tratando de reproducir un fichero DFF/DSF, compruebe que usa una frecuencia de muestreo (2.8224 o 5.6448 MHz) admitida por esta unidad.

#### **No hay sonido.**

- o Compruebe las conexiones con el sistema de monitorización y verifique el volumen del amplificador.
- o Si no puede escuchar la señal de entrada, compruebe que el ajuste INPUT MONITOR sea ON.
- o Si no puede escuchar la señal de reproducción, compruebe que el ajuste INPUT MONITOR esté en OFF.

#### **No puede grabar.**

- o Verifique las conexiones.
- o Ajuste el nivel de grabación.
- o Si no hay suficiente espacio disponible en el soporte, borre datos que ya no necesite para conseguir más espacio o cambie el soporte.
- o Si la carpeta ya contiene un gran número de entradas (número total de ficheros, carpetas y otros elementos), cambie la carpeta de grabación.

#### **Los ajustes modificados no quedan almacenados.**

Esta unidad hace una copia de seguridad de los ajustes cada vez que los cambia. Esta copia de seguridad puede fallar si apaga la unidad mientras los datos están siendo registrados, por lo que nunca apague la unidad inmediatamente después de cambiar un ajuste.

#### **Se escuchan ruidos.**

Verifique todos los cables de conexión en busca de cualquier posible daño.

#### **Al editar algún texto aparece el mensaje "Name Full".**

A causa de limitaciones del sistema de ficheros, solo puede usar un máximo de 255 caracteres para elementos tales como los nombres de ficheros y carpetas. Además, la ruta de fichero en la pantalla BROWSE también está limitada a 255 caracteres.

#### **No son posibles las operaciones desde el control remoto (RC-10).**

Compruebe que hay una pila introducida en el control remoto y que tiene carga suficiente.

# <span id="page-61-0"></span>**12 – Especificaciones técnicas**

# **Soportes y formatos**

#### **Soporte de grabación**

![](_page_61_Picture_278.jpeg)

#### **Soporte de reproducción**

Tarjetas SD: 512 MB–2 GB SD 4 GB–32 GB SDHC 64 GB–512 GB SDXC Expulsión: de tipo "pulsar-pulsar"

Unidades USB flash

#### **Formatos de grabación/reproducción**

#### **Modo PCM**

![](_page_61_Picture_279.jpeg)

#### **Modo DSD**

![](_page_61_Picture_280.jpeg)

#### **Número de canales**

2 mono/1 stereo

# **Entradas y salidas**

# **Entradas analógicas**

#### **No balanceadas**

![](_page_61_Picture_281.jpeg)

#### **Balanceadas**

![](_page_61_Picture_282.jpeg)

# **Salidas analógicas**

#### **No balanceadas**

![](_page_61_Picture_283.jpeg)

#### **Balanceadas**

![](_page_61_Picture_284.jpeg)

#### **Toma**  $\Omega$  **(auriculares)**

![](_page_61_Picture_285.jpeg)

# <span id="page-62-0"></span>**Entrada digital**

#### **S/PDIF / CASCADE (no balanceado)**

![](_page_62_Picture_279.jpeg)

#### **AES/EBU (balanceado)**

![](_page_62_Picture_280.jpeg)

#### **SDIF-3 (no balanceado)**

![](_page_62_Picture_281.jpeg)

# **Salida digital**

#### **S/PDIF / CASCADE (no balanceado)**

![](_page_62_Picture_282.jpeg)

#### **AES/EBU (balanceado)**

![](_page_62_Picture_283.jpeg)

#### **SDIF-3 (no balanceado)**

![](_page_62_Picture_284.jpeg)

#### **Otros conectores**

#### **Toma WORD SYNC IN**

![](_page_62_Picture_285.jpeg)

#### **WORD SYNC THRU/OUT**

![](_page_62_Picture_286.jpeg)

#### **USB (PLAY/COPY)**

![](_page_62_Picture_287.jpeg)

#### **USB (REMOTE)**

![](_page_62_Picture_288.jpeg)

# <span id="page-63-0"></span>**12 – Especificaciones técnicas**

# **Rendimiento audio**

#### **Grabación**

#### **Distorsión (THD+N, 1 kHz)**

#### **Modo PCM 24 bits y modo DSD**

0.003% o inferior (Ref: −16 dB/BALANCEADO, JEITA) 0.005% o inferior (NO BALANCEADO, JEITA)

#### **Relación señal-ruido**

#### **Modo PCM 24 bits**

113 dB o superior (Ref: −20 dB/BALANCEADO, JEITA) 111 dB o superior (NO BALANCEADO, JEITA)

#### **Modo DSD**

106 dB o superior (Ref: -20 dB/BALANCEADO,AES-17 20k LPF) 104 dB o superior (NO BALANCEADO, AES-17 20k LPF)

#### **Respuesta de frecuencia**

#### **Modo PCM**

 $Fs = 44.1$  ó 48 kHz

20 Hz-20 kHz: +0.1 dB, -0.5 dB (JEITA)

 $Fs = 88.2$  ó 96 kHz

20 Hz–40 kHz: +0.1 dB, -1 dB (JEITA)

Fs = 176.4 ó 192 kHz 20 Hz–80 kHz: +0.1 dB, –6 dB (JEITA)

#### **Modo DSD**

![](_page_63_Picture_308.jpeg)

#### **Cruce de señal o crosstalk (1 kHz)**

**Modo PCM 24 bits y modo DSD** 105 dB o superior (JEITA)

# **Reproducción**

#### **Distorsión (THD+N, 1 kHz)**

#### **Modo PCM 24 bits y modo DSD**

0.003% o inferior (BALANCEADO, JEITA) 0.001% o inferior (NO BALANCEADO, JEITA)

#### **Relación señal-ruido**

#### **Modo PCM 24 bits**

118 dB o superior (Ref: −20 dB/BALANCEADO, JEITA) 116 dB o superior (NO BALANCEADO, JEITA)

#### **Modo DSD**

116 dB o superior (Ref: −20 dB/BALANCEADO,AES-17 20k LPF) 114 dB o superior (NO BALANCEADO, AES-17 20k LPF)

#### **Respuesta de frecuencia**

#### **Modo PCM**

 $Fs = 44.1$  ó 48 kHz 20 Hz–20 kHz: ±0.1 dB (JEITA)

Fs = 88.2 ó 96 kHz

20 Hz-40 kHz: +0.1 dB, -0.3 dB (JEITA)

Fs = 176.4 ó 192 kHz 20 Hz–80 kHz: +0.1 dB, -3 dB (JEITA)

#### **Modo DSD**

20 Hz–50 kHz: +0.1 dB, −3 dB (JEITA) 20 Hz-100 kHz: +0.1 dB, -12 dB (JEITA)

# **Entrada de control**

#### **Sensor de infrarrojos**

Control remoto inalámbrico RC-10

#### **General**

#### **Alimentación**

CA 120 V, 60 Hz (EE.UU./Canadá) CA 220 V–240 V, 50 Hz–60 Hz (Reino Unido/Europa/Australia)

#### **Consumo**

24 W

#### **Dimensiones (L × A × P)**

483 × 45 × 305 (mm) / 19 x 1.75 x 12 (in)

#### **Peso**

4.1 Kg (9.04 lb)

#### **Rango de temperaturas de funcionamiento**

- 0–40°C (32–104°F)
- $\bullet$  0 dBu = 0.775 Vrms
- $\bullet$  0 dBV = 1 Vrms

# <span id="page-64-0"></span>**Esquema de dimensiones**

![](_page_64_Figure_2.jpeg)

- o Las ilustraciones y otras imágenes mostradas aquí pueden variar con respecto a las del aparato real.
- o De cara a mejoras en el producto, tanto las especificaciones como el aspecto exterior están sujetos a cambios sin previo aviso.

# <span id="page-65-0"></span>**12 – Especificaciones técnicas**

# **Diagrama de bloques**

![](_page_65_Figure_2.jpeg)

# **Información de GARANTÍA**

#### **Europa**

Este producto está sujeto a las regulaciones legales sobre garantías correspondientes al país donde fue adquirido el aparato. En caso de defectos o problemas, póngase en contacto con el comercio en el que adquirió el producto.

Si adquirió este aparato en un país no perteneciente a la Unión Europea, podrá encontrar la información de garantía en el manual en inglés. Esta garantía es válida únicamente dentro del país en el que haya sido adquirida la unidad.

# **TASCAM**

TEAC CORPORATION https://tascam.jp/jp/ Phone: +81-42-356-9143 1-47 Ochiai, Tama-shi, Tokyo 206-8530 Japan

TEAC AMERICA, INC. https://tascam.com/us/ Phone: +1-323-726-0303 10410 Pioneer Blvd., Unit #3, Santa Fe Springs, CA 90670, U.S.A

TEAC UK Ltd. https://www.tascam.eu/en/ Phone: +44-1923-797205 Luminous House, 300 South Row, Milton Keynes, Buckinghamshire, MK9 2FR, UK

TEAC EUROPE GmbH **https://www.tascam.eu/de/** Phone: +49-611-71580 Bahnstrasse 12, 65205 Wiesbaden-Erbenheim, Germany

TEAC SALES & TRADING(SHENZHEN) CO., LTD https://tascam.cn/cn/ Phone: +86-755-88311561–2 Room 817, Xinian Center A, Tairan Nine Road West, Shennan Road, Futian District, Shenzhen, Guangdong Province 518040, China

Impreso en China 0624.MA-3851A